# Applying Service Pack 5 for SalesLogix Version 6.2

Version 6.2.5

**Developed by SalesLogix Technical Publications** 

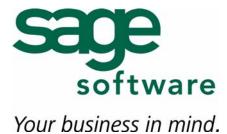

## **Applying Service Pack 5 for SalesLogix Version 6.2.**

## Documentation Comments

This documentation was developed by SalesLogix Technical Publications. For content revisions, questions, or comments, contact the SalesLogix writers at techpubs@saleslogix.com.

#### Copyright

Copyright © 1997-2006, Sage Software, Inc. All Rights Reserved.

This product and related documentation are protected by copyright and are distributed under licenses restricting their use, copying, distribution, and decompilation. No part of this product or related documentation may be reproduced in any form by any means without prior written authorization of Sage Software and its licensors, if any.

#### Version

Version 6.2.5 (101006) October 2006

#### **Trademarks**

SalesLogix is a registered trademark of Sage Software, Inc.

Other product names may be trademarks or registered trademarks of their respective companies and are hereby

acknowledged.

#### **Disclaimer**

Sage Software has thoroughly reviewed this manual. All statements, technical information, and recommendations in this manual and in any guides or related documents are believed reliable, but the accuracy and completeness thereof are not guaranteed or warranted, and they are not intended to be, nor should they be understood to be, representations or warranties concerning the products described. Sage Software assumes no responsibility or liability for errors or inaccuracies with respect to this publication or usage of information. Further, Sage Software reserves the right to make changes to the information described in this manual at any time without notice and without obligation to notify any person of such changes.

#### Technical Support

Technical Support is available to customers with support contracts directly from Sage Software and to Certified Business Partners. Calls are answered during business hours, Monday through Friday, excluding holidays. Current contact information is available on the SalesLogix Web site. Customers with a valid technical support contract and a Web access code can request technical support electronically on the SalesLogix SupportOnline/Best Online Support and Services Web site.

SalesLogix Web site www.saleslogix.com

SalesLogix SupportOnline/Best Online Support and Services Web site http://support.saleslogix.com

Revisions to this book are posted on the SalesLogix SupportOnline/Best Online Support and Services Web site. Check this site regularly for current SalesLogix product documentation.

## **Contents**

|           | Introduction                          | 1  |
|-----------|---------------------------------------|----|
|           | Requirements                          | 1  |
|           | About This Document                   | 1  |
| Chapter 1 | Upgrade Workplan                      | 3  |
| Chapter 2 | Changes in This Release               | 21 |
|           | Schema Changes                        | 21 |
|           | New Tables                            |    |
|           | New Forms                             |    |
|           | New Scripts                           |    |
|           | New Joins                             |    |
|           | Changes to Existing Main Views        |    |
|           | Changes to Existing Forms             |    |
|           | Changes to Existing Scripts           |    |
|           | Changes to Existing Templates         | 34 |
|           | Changes to Existing Groups            | 34 |
|           | Changes to Existing Menus             | 35 |
|           | Changes to Existing Reports           | 35 |
|           | Changes to Existing Pick Lists        | 35 |
|           | Changes to Existing Joins             | 35 |
|           | Changes to the Advanced Bundle        | 36 |
|           | Schema Changes                        |    |
|           | New Scripts                           |    |
|           | Changes to Existing Forms             | 37 |
|           | Changes to Existing Pick Lists        |    |
|           | Changes to the Marketing Feature Pack |    |
|           | New Forms                             |    |
|           | Changes to Existing Forms             |    |

## Introduction

This document provides instructions for applying Service Pack 5 for SalesLogix version 6.2. This service pack fixes product defects and includes support for Office 2007 and Microsoft Internet Explorer 7.0.

## Requirements

Before upgrading to version 6.2.5, you must:

- Ensure your current SalesLogix version is 6.2 or later.
- Create a database backup. Even if you back up every night, do another backup before
  this installation to preserve any last-minute changes. Then, verify that your backup
  completed successfully and that you can restore from it, if necessary.

#### **About This Document**

Chapter 2, "Changes in This Release" outlines the plugin changes from SalesLogix v6.2 to Service Pack 5. Use the Upgrade Workplan included in this document to guide your upgrade process.

If you have not upgraded to SalesLogix v6.2, refer to the following documents on the SupportOnline/Sage Online Support and Services Web site (http://support.saleslogix.com) to upgrade.

- Upgrading SalesLogix from Version 5.2.x to 6.2 Third Edition
- Upgrading SalesLogix from Version 6.x to 6.2 Second Edition

After upgrading, see the "What's New in this Release" topic in the online Help systems for an explanation of the new features.

## **Chapter 1 Upgrade Workplan**

Use this workplan to apply Service Pack 5 for SalesLogix v6.2. Follow the tasks in order. If a task does not apply, disregard it and move on to the next.

| ✓ | Task                                                                                                    | Notes                             |
|---|----------------------------------------------------------------------------------------------------|-----------------------------------|
|   | Prepare to Upgrade                                                                                                    |                                   |
|   | 1 Read all chapters in this document before proceeding. Understanding the content of the release and planning your upgrade are critical.                                                                                                    |                                   |
|   | Task 1 Details                                                                                                    |                                   |
|   | *** IMPORTANT PLEASE READ ***                                                                                                    |                                   |
|   | Support for Oracle 8 has been discontinued                                                                                                    |                                   |
|   | Do not install this service pack if you are currently running SalesLogix on Oracle 8 was discontinued. The functionality in this service pack will not run or                                                                                         |                                   |
|   | Upgrading the Marketing Feature Pack                                                                                                    |                                   |
|   | If your implementation currently includes the Marketing Feature Pack, you mustasks. The Feature Pack upgrade process is detailed in Tasks 42-45.                                                                                                    | st complete the following upgrade |
|   | <ul> <li>Apply the Marketing Feature Pack bundle.</li> </ul>                                                                                                    |                                   |
|   | <ul> <li>Upgrade your EmPulse Server. If you do not upgrade your EmPulse Serve<br/>function correctly.</li> </ul>                                                                                                    | r, marketing components may not   |
|   | <ul> <li>Distribute a new SalesLogix Client Help file to users.</li> </ul>                                                                                                    |                                   |
|   | Understanding the Service Pack .MSP files                                                                                                    |                                   |
|   | The v6.2.3 release included two new files. Due to this change, version specific upgrading to v6.2.5. When upgrading from version 6.2, 6.2.1, or 6.2.2, the .MS upgrading from version 6.2.3 or 6.2.4, the .MSP file <i>updates</i> the two new files. | SP file adds the new files. When  |
|   | The service pack installation automatically calls the correct .MSP file for your supgrade your Remote Clients using an .MSP file, you must select the correct file 38 for details.                                                                    | • •                               |

| ✓ | Task                                                                                                    | Notes |  |  |
|---|----------------------------------------------------------------------------------------------------|-------|--|--|
|   | Task 1 Details - continued                                                                                                    |       |  |  |
|   | *** IMPORTANT PLEASE READ ***                                                                                                    |       |  |  |
|   | Understanding the Service Pack bundle extraction process                                                                                                    |       |  |  |
|   | Depending on the installation method you choose while running the 6.2.5 service pack, bundles may or may n be extracted to your local computer.                                                                                                    |       |  |  |
|   | <ul> <li>If you install the service pack from a temporary folder without extracting all the contents to your local compute the bundles remain in the zip file and you must browse to the bundles when you are ready to install them.</li> </ul>                                 |       |  |  |
|   | <ul> <li>If you choose to extract the files and then install the service pack from your local computer, the bundles are included in the extraction process and can be found on your computer when you are ready to install them.</li> </ul>                                     |       |  |  |
|   | Ensure you select the appropriate installation method when completing Task 2                                                                                                    | 22.   |  |  |
|   | Running SLXSystem.exe as a Windows Service                                                                                                    |       |  |  |
|   | In multiuser systems such as Citrix, Web Server, or Terminal Services, it is hig SLXSystem.exe as a Windows Service. See Tasks 6 and 35 for more information.                                                                                                    |       |  |  |
|   | Install SalesLogix v6.2.5 in a test environment before installing on your production database. Note Refer to SupportOnline/Sage Online Support and Services Knowledge Base article #03010106 for information on using a copy of your production database in a test environment. |       |  |  |
|   | 3 Understand the changes in v6.2.5.  Note Service Pack 5 is a cumulative release and includes all changes released in v6.2.5, v6.2.4, v6.2.3, v6.2.2, and v6.2.1. These changes are detailed in Tasks 3, 4, 5, 6, and 7.                                                        |       |  |  |
|   | Task 3 Details                                                                                                    |       |  |  |
|   | In addition to defect fixes, v6.2.5 includes the following new functionality:  Support for Internet Explorer 7.0                                                                                                    |       |  |  |
|   |                                                                                                    |       |  |  |
|   | <ul> <li>Support for Microsoft Office 2007</li> </ul>                                                                                                    |       |  |  |
|   | If you are running Office 2007, you must have Microsoft XP Service Pack 2 or later or Windows 2003 Server or later.                                                                                                    |       |  |  |
|   | <ul> <li>Support for Microsoft Office 2000 has been discontinued</li> </ul>                                                                                                    |       |  |  |

| ✓ | Task                                                                          |                                                                                                    | Notes                             |
|---|-------------------------------------------------------------------------------|----------------------------------------------------------------------------------------------------|-----------------------------------|
|   | N                                                                             | nderstand the changes in v6.2.4.  ote Service Pack 5 is a cumulative release and includes all changes leased in v6.2.4.                                                                                                    |                                   |
|   | Task 4                                                                        | Details                                                                                                    |                                   |
|   | In addition to defect fixes, v6.2.4 included the following new functionality. |                                                                                                    |                                   |
|   | S                                                                             | QL Optimization Toolkit - Technology Preview                                                                                                    |                                   |
|   | TI                                                                            | ne SQL Optimization Toolkit adds the following features and functionality to S                                                                                                    | alesLogix:                        |
|   | •                                                                             | Provides a database-independent mechanism for tuning SQL executed three Provider that does not require source level access to the SQL. You can use tune certain SQL statements. This may be used for troubleshooting perform databases and user sites. | the Optimization Toolkit to hand- |
|   | •                                                                             | This Optimization Toolkit is integrated with the SalesLogix Profiling Toolkit. and tuned, and the Provider substitutes the optimized query when any clien                                                                                              |                                   |

Optimized queries are database specific. Therefore, hand-tuned queries for each database vendor can coexist in one database to support an Oracle host and Microsoft SQL remote environments.

Optimizations can be turned on and off without having to remove them completely.

This is an unsupported technology preview.

| ✓ | ✓ Task |                                                                                                    | Notes |
|---|--------|----------------------------------------------------------------------------------------------------|-------|
|   | 5      | Understand the changes in v6.2.3. <b>Note</b> Service Pack 5 is a cumulative release and includes all changes released in v6.2.3. |       |

#### Task 5 Details

In addition to defect fixes, v6.2.3 included the following new functionality.

#### **Virtual Server-Side Cursors**

Virtual Server-Side Cursors were implemented in the SalesLogix Client to improve large group performance and memory usage in Groups and List views. The SalesLogix OLE DB Provider provides a server-side cursor implementation so that the SalesLogix Client can request data on an as-needed basis.

To troubleshoot group performance in the SalesLogix Client, an icon appears indicating if a Server-side or Client-side cursor is used for a particular group. For more information, see the "Virtual Server-Side Cursors" topic in the SalesLogix Client or Developers Reference Online Help.

#### **Group Performance Updates**

Version 6.2.3 improved large group performance and memory usage in the SalesLogix Client Groups and List views. This included an update to the Group Manager (for the Administrator only) to filter and hide groups for better performance and easier navigation.

#### **Global ID Changes**

By default, the GlobalID is set for each table used by the Logging Server. This change eliminated the need for the SalesLogix Client to manually set the GlobalID in script for new tables and simplified the processing needed in the Logging Server to determine the GlobalID programmatically. This functionality supports the Marketing Feature Pack and should not be edited.

#### **New and Updated Architect Controls**

Updated DataGrid Control - The following changes were made to the DataGrid control in Architect:

- Exposed the ShowSummaryFooter property for creating footers in the grid.
- Added the OnGetSummary event that occurs when calculating summaries.
- Added the OnFormatSummaryFooter event that fires when the DataGrid displays footer text.
- Exposed the RowAutoHeight property for text wrap in cells and allowing ToolTips on truncated cells.
- Exposed the OnCustomDrawCell event for cell level formatting.
- Added the ability to not specify a database column when used with unbound grids.

**New Charting Control PREVIEW** - Added new Charting control to the Architect for creating pie charts, bar charts, and cone charts. This control is a technology preview and has full support in v7.0.

**New Windows Common Dialogs Control** - Allows access to standard Windows dialog boxes in the SalesLogix Client.

#### SalesLogix Profiling Toolkit - Technology Preview

The SalesLogix Profiling Toolkit provides a database-independent profiling application to trace SQL and performance counters throughout the execution path of the OLE DB Provider. You can choose to profile any of the running applications that are using the SalesLogix OLE DB Provider. A key feature to this functionality is that you can profile any running application, rather than having to stop the application, set a registry setting, and restart the application.

This is an unsupported technology preview.

| ✓ | Task                                                                                                    | Notes |
|---|----------------------------------------------------------------------------------------------------|-------|
|   | 6 Understand the changes in v6.2.2.  Note Service Pack 5 is a cumulative release and includes all changes released in v6.2.2. |       |

#### **Task 6 Details**

#### Option to set the SLXSystem.exe to run as a Windows Service

In SalesLogix v6.2.2 and later, you can run the SLXSystem.exe as a Windows Service. This is highly recommended on multiuser systems such as Citrix, Web Server, or Terminal Services. Running SLXSystem.exe as a service removes the startup/shutdown time when the Client creates a connection to a database using the SLXSystem.exe.

After installing the service pack, you must shut down the current SLXSystem.exe in Task Manager and run a command line to install the application as a service. This process is detailed in Task 35.

#### New Option for Creating Remote Databases with a SQL Server Host

In earlier versions of SalesLogix, remote databases could only be created using the Host SQL Server. In v6.2.2 and later, you can create remote databases using either the Host SQL Server or an instance of MSDE. Creating remotes on the Host is the quickest method, but using an instance of MSDE is the most secure. This new functionality matches the database creation functionality available for Oracle. See the "Create Database Options" topic in the Administrator Help for information on specific field changes.

#### Optional SalesLogix Client OLE DB Provider Installation

The SalesLogix Client OLE DB Provider installation allows you to install the client-side OLE DB Provider as a separate, standalone installation. This installation provides a solution for users who have third-party applications that need access to the SalesLogix Server, but do not want a SalesLogix Client installed on that machine. This installation is extracted with the service pack and is also available on SupportOnline/Sage Online Support and Services.

#### **Optional SalesLogix Web Client Components Installation**

The SalesLogix Web Client Components installation provides ActiveX capability for SalesLogix Web Client computers. The installation provides a solution for users who have disabled ActiveX control downloads in Microsoft Internet Explorer options, but who still want to use SalesLogix ActiveX components. This installation is extracted with the service pack and is also available on SupportOnline/Sage Online Support and Services.

| ✓ | Tas | sk                                                                                                    | Notes |
|---|-----|----------------------------------------------------------------------------------------------------|-------|
|   | 7   | Understand the changes in v6.2.1. <b>Note</b> Service Pack 5 is a cumulative release and includes all changes released in v6.2.1. |       |

#### Task 7 Details

In addition to defect fixes, Service Pack 1 included synchronization and conflict resolution changes, new licensing, and the ability to retire users while upgrading.

#### **New Concurrent User License**

The Concurrent Support User license was renamed and modified to allow Concurrent users to log on to the Web Client, SalesLogix Client, Support Client, Administrator, Architect, Sync Client (Remote Office only), and a Remote Office. Every logon consumes one Concurrent User license. For example, if Samantha Brink logs on to the Web Client and SalesLogix Client and leaves them both open, two licenses are consumed.

Concurrent User licenses can be divided between the Host and any or all Remote Offices. This assignment can be changed at any time (Administrator > Systems > Offices > Edit Remote Office > Sync Options tab). When you assign Concurrent User licenses to a Remote Office, the Host assumes all Remote Office licenses are consumed at all times. For example, if you have a 30 Concurrent User license and you assign 10 licenses to one Remote Office, the Host automatically subtracts the 10 licenses and only allows 20 Concurrent users to log on to applications at the main office.

The upgrade to v6.2.5 converts Support Only licenses to Concurrent User licenses.

#### **Web Host License Change**

Web Host functionality (including Customer Portal), no longer requires a Premier license. An Advanced license is required for the Web Host.

#### **Synchronization Changes**

In v6.2.1 and later, when an error occurs during synchronization, a transaction is created containing the error and the information from the Transaction Exchange File (TEF). This transaction is written to a new folder named FailedTrans. For SalesLogix Remote Clients, the transactions are sent back to the Host and placed in the Host's FailedTrans folder. The TEF file can be opened with TrnViewer to troubleshoot the problem.

#### Remote SalesLogix Client

A folder named FailedTrans is created in C:\Documents and Settings\All Users\Application
Data\SalesLogix\Sync. This folder is a temporary holding place for transactions that will be sent to the
Host. At the end of a synchronization cycle, the Sync Client displays a message in the Event Log
indicating one or more transactions failed to apply. For example:

[10/20/2004 11:48:52 AM] 83 of 84 transactions from 14 file(s) were successfully applied to your local database. Your client data will now be refreshed. This will take a moment. [10/20/2004 11:48:52 AM] 1 transactions failed to apply!"

After indicating there is a failed transaction, a message flashes stating that Sync Client is sending the failed transactions. Once the transactions are sent successfully, they are deleted from the FailedTrans folder on the remote.

In addition to the new process, all errors continue to be logged to the SyncError.txt file.

#### Remote Office

The process is the same as that of a Remote SalesLogix Client. However, the FailedTrans folder is located in the Sync Log path for the Remote Office.

√ Task Notes

#### Task 7 Details - continued

- Host
  - Failed transactions are logged to the FailedTrans folder in the Host synchronization path.
  - The FailedTrans folder at the Host may contain transactions from any Remote User, Remote Office, and the Host. Each transaction is formatted with the date/transaction ID/sitecode. For example, 20041020 114850827.IID3.
  - The system administrator can open the failed transaction files with TrnViewer.
  - Transactions in the FailedTrans folder at the Host must be deleted manually.

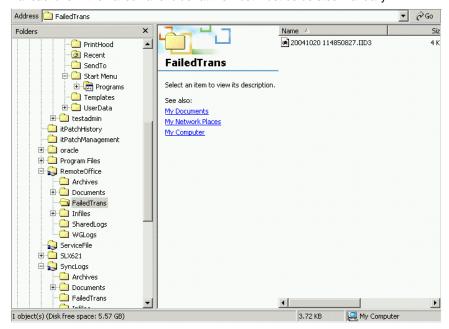

#### **Conflict Resolution Changes**

SalesLogix v6.2.1 changed the following process for conflict resolution:

- All Inserts except "Account Sends" have conflict resolution performed on them (to determine if the record already exists). Conflict resolution uses the values for the record already in the database to determine the winner. The losing record is removed from the database and the Insert is applied.
- When "Account Send" finds a record to apply that is already in the database, it removes the record and applies
  the new Insert.

#### **Retiring Users While Upgrading**

If you have more users than available licenses, you can retire users during an upgrade. Clicking the Retire Users button on the License Wizard automatically retires any excess users in your database. For example, if you have 35 Network Users and a 30 Network User license, 5 Network users will be retired during the upgrade.

When retiring users, SalesLogix follows all rules regarding Retired users (no managers, no account owners, etc.). SalesLogix will retire the first user it finds who is the correct user type. For example, if you have an excess number of Web Users, Web users will be retired.

After applying licenses, the list of Retired users is available in the Administrator on the Retired tab of the Users view. View the retired users to determine if you need to:

- Retire a different user and reactivate a user that SalesLogix has automatically retired.
   For detailed steps, see the "Changing User Type" (to retire a user) and "Activating or Deactivating a User Login" (to reactivate a user) topics in the Administrator Help.
- Purchase additional licenses to activate Retired users.

| ✓ | Task                                                                                                    | Notes                                |  |  |
|---|----------------------------------------------------------------------------------------------------|--------------------------------------|--|--|
|   | Task 7 Details - continued                                                                                                    |                                      |  |  |
|   | Sales Orders Bundle Change                                                                                                    |                                      |  |  |
|   | Sales Orders functionality has been incorporated into the Advanced bundle. Previously, this functionality was released in the Sales Orders bundle.                                                                                                    |                                      |  |  |
|   | Web Regional Settings Change                                                                                                    |                                      |  |  |
|   | In SalesLogix v6.2, the Web Client computers and Web servers were required to have the same regional settings. This requirement has been dropped in v6.2.1 and later. After applying the service pack, Web servers and Web Clients can use any mix of French, English, German, Italian, or Spanish regional settings without experiencing date problems.                                                                                                   |                                      |  |  |
|   | Protect Your Customizations                                                                                                    |                                      |  |  |
|   | 8 (Optional) Record your customizations and use Bundler to create a bundle of all customized plugins in your database. When you create the custom bundle, ensure you select the Generate New ID on Install option for each of your plugins. Note SalesLogix does not overwrite your customized plugins with the v6.2.5 plugins. However, this bundle can be used as a backup of your customizations.                                                       |                                      |  |  |
|   | 9 Review the v6.2.5 plugin changes to determine if you have customized any plugins that are updated in this release.                                                                                                    |                                      |  |  |
|   | Task 9 Details                                                                                                    |                                      |  |  |
|   | Plugin changes are listed by type (form, script, and so on) and then alphabetic. The Upgrade bundle includes all plugin changes.                                                                                                    | ally by plugin name within the type. |  |  |
|   | Review Chapter 2, "Changes in This Release" for all plugin changes.                                                                                                    |                                      |  |  |
|   | 10 If you currently have the Advanced bundle applied to your system, review "Changes to the Advanced Bundle" on page 36 to determine if you have customized any plugins that are included in the SalesLogix Advanced v6.2 Service Pack 4 bundle. Note If you are upgrading from v6.2.4, you do not need to apply the Advanced bundle. There are no new plugin changes from v6.2.4 to v6.2.5.                                                               |                                      |  |  |
|   | 11 If you currently have the Marketing Feature Pack applied to your system, review "Changes to the Marketing Feature Pack" on page 38 to determine if you have customized any plugins that are included in the SalesLogix 6.2.3a to v6.2.5 Marketing Feature Pack Upgrade bundle.                                                                                                    |                                      |  |  |
|   | After reviewing plugin changes, determine if you are going to add your customizations to the v6.2.5 plugins (recommended) or add the SalesLogix changes to your custom plugins. Note Some of the views and scripts in the bundles have had localization functions applied to them, but are otherwise unchanged. If you have customized these plugins and you do not plan to localize SalesLogix, you can choose not to implement the localization changes. |                                      |  |  |

| ✓ | Task                                                                                                    | Notes                            |
|---|----------------------------------------------------------------------------------------------------|----------------------------------|
|   | Prepare Your SalesLogix Database                                                                                                    |                                  |
|   | 13 If you are using Microsoft SQL Server and have published your database for replication, remove replication. Remember to reset replication after your upgrade is complete.                                                                         |                                  |
|   | 14 Run the Integrity Checker on your database. Integrity Checker is run from the Tools menu in SalesLogix Administrator. Note See the "Integrity Checker" topic in the Administrator Help for instructions.                                          |                                  |
|   | 15 If you are running SalesLogix on Oracle, instruct your Oracle DBA to update your SalesLogix database with new views.                                                                                                    |                                  |
|   | Task 15 Details                                                                                                    |                                  |
|   | If your SalesLogix installation does not include Hot Fix 1 or Hot Fix 6 for Salesl the SalesLogix 6.2 SP5.sql script before upgrading to v6.2.5. Version 6.2.5 app database if this script is not run.  Note The script must be run as the sys user. |                                  |
|   | To update your database                                                                                                    |                                  |
|   | 1 Click Start, point to Programs, point to Oracle Home, point to Databas<br>SQL *Plus Worksheet.                                                                                                    | e Administration, and then click |
|   | 2 In the <b>Username</b> box, type <b>sys</b> .                                                                                                    |                                  |
|   | 3 In the <b>Password</b> box, type the corresponding password for the sys use                                                                                                    | r.                               |
|   | <ul><li>In the Service box, type the name of the database instance.</li><li>Verify that Connect As is set to sysdba.</li></ul>                                                                                                    |                                  |
|   | <ul><li>Verify that Connect As is set to sysdba.</li><li>6 Click OK.</li></ul>                                                                                                    |                                  |
|   | 7 On the Oracle SQL *Plus Worksheet <b>File</b> menu, click <b>Open</b> .                                                                                                    |                                  |
|   | 8 Browse to the SalesLogix 6.2 SP5.sql script.                                                                                                    |                                  |
|   | The script is extracted from the zip file to the same folder as the SalesL                                                                                                    | ogix Upgrade documents.          |
|   | 9 Click Open.                                                                                                    |                                  |
|   | 10 Click Execute.                                                                                                    |                                  |
|   | 16 Make sure all users have logged off SalesLogix.                                                                                                    |                                  |
|   | 17 Instruct all Remote Users and Offices to run a final synchronization cycle.                                                                                                    |                                  |
|   | 18 Execute a final cycle of all sync servers. The final sync cycle must run successfully and send out all pending transactions.                                                                                                    |                                  |
|   | 19 Stop the Sync Service(s). If using a third-party scheduling package, deactivate the Synchronization Server tasks.                                                                                                    |                                  |
|   | 20 Close all SalesLogix applications and stop all services that access the SalesLogix database using the SalesLogix OLE DB Provider.                                                                                                    |                                  |

| ✓ | Task                                                                                                    | Notes |
|---|----------------------------------------------------------------------------------------------------|-------|
|   | 21 Back up your production database. Verify the backup is successful and complete.                                                                                                    |       |
|   | Upgrade Your Main Office                                                                                                    |       |
|   | 22 Upgrade your SalesLogix Server.  Note Depending on your installation method, service pack files and bundles may not be extracted to your local computer. Ensure you select the appropriate installation method for your upgrade. |       |
|   | Task 22 Details                                                                                                    |       |

You must run the SLX\_v62\_SP5.exe installation on every computer where a SalesLogix component is installed. This includes the SalesLogix Server, Administrative Workstation, SalesLogix Network Client, SalesLogix Remote Client, Support Client, Synchronization Server, SpeedSearch Server, Web Host, Web Reporting Server, Web Manager, and Remote Office.

#### To run the service pack installation

- 1 Double-click SLX v62 SP5.exe.
- 2 On the SalesLogix v6.2 Service Pack 5 screen, select your installation method:
  - Install the SalesLogix v6.2 Service Pack 5 extracts the service pack files to a temporary folder and
    removes the installation files once the service pack installation is complete. If you select this option, the
    SalesLogix bundles will not be extracted to your local computer. You must browse out to the bundles in
    the zip file to apply them to your database.
  - Extract and Install the SalesLogix v6.2 Service Pack 5 extracts the service pack files and bundles
    to a location you specify. The files are not removed once the installation is complete. If you select this
    option, choose a location where you want to store the service pack files. This option extracts the files
    and SalesLogix bundles required for the upgrade.
     If you have SalesLogix Remote Users, selecting the Extract and Install the SalesLogix Service Pack
    option allows you to distribute a smaller upgrade patch to your Remote Users. This process is detailed
    in Task 38.
- 3 Click Next.
- 4 The **Welcome** screen displays a list of currently installed SalesLogix components. Verify the correct components appear in the list, then click **Install**.

The Update Network Images button is available on the Welcome screen. If you created automated installations of the SalesLogix Client, you can upgrade the installations to service pack 5 using this option (you must browse to the .MSI file and click Update).

Automated installations can be used to install the SalesLogix Client for new users. When properly updated, this installation contains the initial version of the SalesLogix Client and all service packs and hot fixes that have been applied to your system.

- 5 When the installation indicates a successful upgrade, click **Finish**.
  - The upgrade is successful when the Status column displays Complete.
- 6 It is recommended that you restart your computer after the installation to ensure that all changes take effect.

You may automatically receive a prompt to restart.

| 23 Upgrade your Administrative Workstation.  Note For detailed steps to run the installation, see Task 22. |  |
|----------------------------------------------------------------------------------------------------|--|
| 24 Start the SalesLogix Administrator.                                                                     |  |

| <b>√</b> | Task                                                                                                    | Notes                                                      |  |  |  |  |  |
|----------|----------------------------------------------------------------------------------------------------|------------------------------------------------------------|--|--|--|--|--|
|          |                                                                                                    |                                                            |  |  |  |  |  |
|          | 25 Apply the Service Pack bundle named SalesLogix v6.2 Service Pack 5.sxb.                                                                                                    |                                                            |  |  |  |  |  |
|          | Task 25 Details  If you extracted the service pack files to your local computer (Task 22), the service pack bundle is located folder you specified. If you installed the service pack without extracting the files, you must browse out to the SLX_v62_SP5.zip file for the necessary bundle. |                                                            |  |  |  |  |  |
|          |                                                                                                    |                                                            |  |  |  |  |  |
|          | The contents of the bundle are outlined in Chapter 2, "Changes in This Released in various hot fixes.                                                                                                    | ease". This includes functionality                         |  |  |  |  |  |
|          | To install the service pack bundle                                                                                                    |                                                            |  |  |  |  |  |
|          | 1 SalesLogix Administrator > Bundles > Install.                                                                                                    |                                                            |  |  |  |  |  |
|          | 2 Browse to and double-click the Upgrade bundle named SalesLogix vo                                                                                                    | 6.2 Service Pack 5.sxb.                                    |  |  |  |  |  |
|          | 3 After the bundle is loaded, the Choose Actions to Install dialog box a<br>installed with this release, and then click OK.                                                                                                    | appears. View the plugins to be                            |  |  |  |  |  |
|          | <ul> <li>The Install column displays check marks indicating which plugins wi<br/>recommended that you install all plugins.</li> </ul>                                                                                                    |                                                            |  |  |  |  |  |
|          | <ul> <li>During installation, click Yes or Yes to All on any confirmation mess<br/>plugins. Although these messages indicate that your current plugins<br/>SalesLogix versioning prevents plugins from being overwritten.</li> </ul>                                                          |                                                            |  |  |  |  |  |
|          | <ul> <li>Disregard any messages regarding table indexes, and click OK.</li> </ul>                                                                                                    |                                                            |  |  |  |  |  |
|          | 4 In the Information dialog box, the following message appears: "The formation have releases. Do you want to update those releases?"                                                                                                    | llowing installed plugins already                          |  |  |  |  |  |
|          | <ul> <li>If you choose not to release upgraded plugins, your existing custom</li> </ul>                                                                                                    |                                                            |  |  |  |  |  |
|          | <ul> <li>If you choose to release upgraded plugins, the v6.2.5 plugins will be<br/>customizations will not be overwritten, but they will be unavailable to<br/>Architect.</li> </ul>                                                                                                    | released to users. Your users until you release them using |  |  |  |  |  |
|          | 5 In the Choose Teams dialog box, select the teams to which you want OK.                                                                                                    | to release plugins, and then click                         |  |  |  |  |  |
|          | 26 If your installation includes the Advanced bundle, apply the bundle named SalesLogix Advanced v6.2 Service Pack 4.sxb.                                                                                                    |                                                            |  |  |  |  |  |
|          | <b>Note</b> If you are upgrading from SalesLogix v6.2.4, you do not need to apply the Advanced bundle. There are no new plugin changes from v6.2.4 to v6.2.5                                                                                                    |                                                            |  |  |  |  |  |
|          | Task 26 Details                                                                                                    |                                                            |  |  |  |  |  |
|          | While the bundle is installed, click Yes or Yes to All on any confirmation mes plugins. Although this message indicates that your current plugins will be SalesLogix versioning prevents plugins from being overwritten.                                                                      |                                                            |  |  |  |  |  |
|          | Disregard any messages regarding table indexes, and click OK.                                                                                                    |                                                            |  |  |  |  |  |
|          | 27 Upgrade your SpeedSearch Server.                                                                                                    |                                                            |  |  |  |  |  |
|          | <b>Note</b> For detailed steps to run the installation, see Task 22.                                                                                                    |                                                            |  |  |  |  |  |

| ✓ | Task                                                                                                    | Notes                                           |
|---|----------------------------------------------------------------------------------------------------|-------------------------------------------------|
|   | Upgrade Your Customizations                                                                                                    |                                                 |
|   | <ul> <li>28 Apply the changes listed in Chapter 2, "Changes in This Release" You can use one of the following strategies:</li> <li>Add your customizations to the v6.2.5 plugins (recommended).</li> <li>Add the v6.2.5 changes to your custom plugins.</li> </ul>                                          |                                                 |
|   | <ul> <li>After applying 6.2.5 changes, release the appropriate plugins using Architect.</li> <li>Note See the "Release a Plugin for Use" topic in the Architect Help for information on releasing plugins.</li> </ul>                                                                                       |                                                 |
|   | Upgrade Synchronization                                                                                                    |                                                 |
|   | 30 Upgrade your Synchronization Server(s).  Note For detailed steps to run the installation, see Task 22.                                                                                                    |                                                 |
|   | Task 30 Details                                                                                                    |                                                 |
|   | Before running the installation, ensure the Synchronization Service (SLXSyncS down any instances of Synchronization Server in the Task Manager.                                                                                                    | ervice) is stopped. In addition, shut           |
|   | 31 Create new folders and update the FTP synchronization directories in Administrator for the FailedTrans folder.  Note If you are upgrading from v6.2.1 or later, disregard this step.                                                                                                    |                                                 |
|   | Task 31 Details                                                                                                    |                                                 |
|   | FailedTrans information is detailed in Task 7.                                                                                                    |                                                 |
|   | Creating the FailedTrans Folder                                                                                                    |                                                 |
|   | If you synchronize using FTP, you must create a folder and virtual directory for  1 Create a FailedTrans folder on your FTP server. For example, /FailedTrand all Remote Users and the Sync Server must have read, write, and  This folder should be in the same location as the /Infiles and /Outfiles for | ans. This folder must be shared, delete access. |
|   | 2 Create a virtual directory that points to the /FailedTrans folder. All Remomust have read, write, and delete access to this directory.                                                                                                    | ote Users and the Sync Server                   |
|   | Updating FTP Directories in Administrator                                                                                                    |                                                 |
|   | After creating the FailedTrans folder and virtual directory, you must update the Administrator.                                                                                                    | FTP Sync Transport Options in                   |
|   | <ol> <li>On the Administrator Manage menu, click Sync Transfer Profiles.</li> <li>In the Sync Transfer Profiles dialog box, double-click your FTP sync profiles.</li> </ol>                                                                                                    | profile.                                        |
|   | 3 In the Edit Sync Transfer Profile dialog box, click Setup.                                                                                                    |                                                 |
|   | 4 Under <b>Directories</b> in the <b>FailedTrans</b> box, type the name of the Failed                                                                                                    | Trans directory. For example,                   |

/FailedTrans.
5 Click **OK**.

| ✓ | Tas | k                                                                                                    | Notes                                                                                                    |
|---|-----|----------------------------------------------------------------------------------------------------|----------------------------------------------------------------------------------------------------|
|   | 32  | If necessary, install Microsoft Collaboration Data Objects on your Synchronization Server.                                                                                                    |                                                                                                    |
|   | Tas | k 32 Details                                                                                                    |                                                                                                    |
|   |     | If you plan to run agents with e-mail output, you must install the Collaboration I Synchronization Server. CDO components are required when running Office $X$                                                                                                    |                                                                                                    |
|   |     | <ul> <li>For Outlook XP, Collaboration Data Objects can be installed from the Control         MS Office &gt; Change &gt; Add or Remove Features &gt; Microsoft Outlook &gt; Coll             My Computer.     </li> </ul>                                                                                                    |                                                                                                    |
|   |     | <ul> <li>For Outlook 2007, you must download Collaboration Data Objects version 1<br/>www.microsoft.com.</li> </ul>                                                                                                    | .2.1 from the Microsoft Web site at                                                                      |
|   | 33  | Cycle your Sync Server(s) so that changes are sent to remotes. Use Custom Sync, since it is not necessary to run subscription.  Note See the "Creating a Custom Sync Cycle" topic in the Administrator Help for more information.                                                                                                    |                                                                                                    |
|   | 34  | Update your synchronization service jobs.                                                                                                    |                                                                                                    |
|   | Tas | k 34 Details                                                                                                    |                                                                                                    |
|   |     | To ensure compatibility with the SalesLogix Server, you must update your sync                                                                                                    | chronization service jobs.                                                                               |
|   |     | To update synchronization service jobs                                                                                                    |                                                                                                    |
|   |     | 1 In the Administrator, click <b>Systems</b> .                                                                                                    |                                                                                                    |
|   |     | <ul><li>2 Click the Sync Automation Services tab.</li><li>3 Double-click the first job in the grid.</li></ul>                                                                                                    |                                                                                                    |
|   |     | 4 In the <b>Database</b> box, click the Open button.                                                                                                    |                                                                                                    |
|   |     | 5 In the <b>Data Link Manager</b> , select the connection to your SalesLogix da                                                                                                    | tabase.                                                                                                  |
|   |     | 6 Click <b>OK</b> .                                                                                                    |                                                                                                    |
|   |     | 7 Click <b>OK</b> again.                                                                                                    |                                                                                                    |
|   |     | 8 Repeat until all jobs have been updated with the new database connect                                                                                                    | tion.                                                                                                    |
|   | 35  | If you have a multiuser system such as Citrix, Web Services, or Terminal Server, install the SLXSystem.exe as a Windows Service.  Note For more information, see Task 6.                                                                                                    |                                                                                                    |
|   | Tas | k 35 Details                                                                                                    |                                                                                                    |
|   |     | The SLXSystem service starts and stops when connections are created. If necremain open for a set amount of time before shutting down. To set a specific amo open, add the registry key HKEY_LOCAL_MACHINE\SOFTWARE\SalesLogix\dagger accepts values 1 through 1440, where the value indicates the number of minutes down (after it detects no activity). Setting the value to 0 indicates the service necreated. | unt of time for the service to remain ShutdownDelay(DWORD). The key the service will run before shutting |
|   |     | By default, the SLXSystem.exe service is set to Automatic with a registry value                                                                                                    | of 0 so that it is always on.                                                                            |

#### To install SLXSystem.exe as a service

- 1 If currently running, close the current SLXSystem.exe using Task Manager.
- 2 On the **Start** menu, click **Run**.
- In the Open box, type "C:\Program Files\SalesLogix\SLXSystem.exe" /install.

  Use the "C:\Program Files\SalesLogix\SLXSystem.exe" /uninstall command to remove the service.

| ✓ | Task                                                                                                    | Notes                                                                 |
|---|----------------------------------------------------------------------------------------------------|-----------------------------------------------------------------------|
|   | 36 Restart the Sync Service(s).                                                                                                    |                                                                       |
|   | Upgrade SalesLogix Network Users                                                                                                    |                                                                       |
|   | 37 Upgrade each of your SalesLogix Network user's computers.                                                                                                    |                                                                       |
|   | Task 37 Details                                                                                                    |                                                                       |
|   | To upgrade, run the SLX_v62_SP5 installation on each of your SalesLogix Net                                                                                                    | work user's computers.                                                |
|   | Upgrade SalesLogix Remote Users/Offices                                                                                                    |                                                                       |
|   | 38 Distribute the SLX_v62_SP5 installation or .MSP file to your Remote users and Offices. You may want to distribute via e-mail or copy the installations to a shared network drive.                                                                                                    |                                                                       |
|   | Task 38 Details                                                                                                    |                                                                       |
|   | You can upgrade Remote users and Offices by distributing an .MSP file rather t This file is smaller and upgrades only the necessary SalesLogix Client pieces. folder you specified when extracting the service pack files (see Task 22). To up using an .MSP file, distribute the appropriate file as detailed in the next section | The .MSP files are located in the grade Remote users and Offices      |
|   | IMPORTANT                                                                                                    |                                                                       |
|   | You must run the .MSP file specific to your current SalesLogix version.                                                                                                    |                                                                       |
|   | <ul> <li>If you are currently running SalesLogix v6.2, 6.2.1, or 6.2.2, use the SalesLogix Remote Office Pre 6.2.3 to 6.2.</li> </ul>                                                                                                    | ogix Client Pre 6.2.3 to 6.2.5.msp<br>.5.msp file for Remote Offices. |
|   | <ul> <li>If you are currently running SalesLogix v6.2.3 or 6.2.4, use the SalesLogix<br/>for Remote Users and the SalesLogix Remote Office 6.2.3 and Up to 6.2</li> </ul>                                                                                                    | Client 6.2.3 and Up to 6.2.5.msp<br>.5.msp file for Remote Offices.   |
|   | 39 Direct Remote users and Offices to upgrade using the SLX_v62_SP5 installation or the appropriate .MSP file.                                                                                                    |                                                                       |
|   | Task 39 Details                                                                                                    |                                                                       |
|   | It is very important that Remote users and Offices upgrade as soon as possible a remotes can continue to <i>send</i> changes to an upgraded host, if remotes attempt thost before upgrading, serious database issues will arise.                                                                                                   |                                                                       |
|   | 40 Direct Remote users to start the SalesLogix Client.                                                                                                    |                                                                       |
|   | <ul> <li>Instruct Remote users and Offices to sync immediately after upgrading.</li> <li>Note Ensure Remote users and Offices enable "Apply Changes" during the synchronization cycle.</li> </ul>                                                                                                    |                                                                       |

| ✓ | Task                                                                                                    | Notes                                                                   |
|---|----------------------------------------------------------------------------------------------------|-------------------------------------------------------------------------|
|   | Upgrade Marketing Feature Pack Components (if applicable)                                                                                                    |                                                                         |
|   | 42 Understand Marketing Feature Pack changes.  Note If your implementation does not include the Marketing Feature Pack and you want to install it, refer to the Installing SalesLogix v6.2.5 Feature Pack for Marketing.pdf for detailed instructions.                                                                                                    |                                                                         |
|   | Task 42 Details                                                                                                    |                                                                         |
|   | The SalesLogix Marketing Feature Pack is provided with the v6.2.5 service pack installations that contain Marketing and v6.2.5 installations that want to install the same of the sales of the sales of |                                                                         |
|   | If you are currently running Marketing Feature Pack version 6.2.3a, the Feature Feature I that are necessary when running Marketing with EmPulse on SalesLogix v6.2.5 EmPulse and do not update your EmPulse Server, EmPulse components may running Marketing without the EmPulse components, you do not need to run the                                                                                                    | 5. If you are running Marketing with not function correctly. If you are |
|   | The v6.2.5 Marketing Feature Pack contains the following components:                                                                                                    |                                                                         |
|   | <ul> <li>Marketing Feature Pack v6.2.5 bundle. Do not apply this bundle if you are useful implementation. The bundle is provided for new installations of the Marketin</li> </ul>                                                                                                    |                                                                         |
|   | <b>Caution</b> : If you apply the Marketing Feature Pack bundle when upgradi with your Campaign response data.                                                                                                    | ng, you may introduce problems                                          |
|   | <ul> <li>SalesLogix v6.2.3a to 6.2.5 Marketing Feature Pack Upgrade bundle. This currently running the Marketing Feature Pack v6.2.3a or 6.2.4 and are upgr</li> </ul>                                                                                                    |                                                                         |
|   | <ul> <li>Web Marketing Feature Pack bundle. This bundle is unchanged from v6.2.3<br/>installations of the Marketing Feature Pack only.</li> </ul>                                                                                                    | 3. The bundle is provided for <i>new</i>                                |
|   | <ul> <li>SalesLogix Web Marketing Feature Pack v6.2.3.exe. This patch is unchang<br/>provided for new installations of the Marketing Feature Pack only.</li> </ul>                                                                                                    | ed from v6.2.3. The installation is                                     |
|   | <ul> <li>SalesLogix EmPulse v6.2.5.exe. This patch must be run to update your Em<br/>details.</li> </ul>                                                                                                    | Pulse Server. See Task 44 for                                           |
|   | SalesLogix Client Help file and documentation. The documentation was up-                                                                                                    | dated to reflect v6.2.5 changes.                                        |
|   | 43 If you currently have the Marketing Feature Pack applied to your system, review "Changes to the Marketing Feature Pack" on page 38 to determine if you have customized any plugins that are included in the Feature Pack Upgrade bundle. Determine if you are going to add your customizations to the v6.2.5 plugins (recommended) or add the SalesLogix changes to your custom plugins.                                                                                                    |                                                                         |

| ✓ | Task                                                                                                    | Notes |
|---|----------------------------------------------------------------------------------------------------|-------|
|   | 44 If necessary, upgrade your EmPulse Server.                                                                                                    |       |
|   | <ul> <li>If your installation includes the Marketing Feature Pack and you are<br/>using EmPulse components, you must upgrade your server.</li> </ul>               |       |
|   | <ul> <li>If your installation includes the Marketing Feature Pack and you are<br/>not using EmPulse components, you do not need to run the<br/>upgrade.</li> </ul> |       |
|   | <ul> <li>If your installation does not include the Marketing Feature Pack,<br/>you do not need to run the upgrade.</li> </ul>                                      |       |
|   |                                                                                                    |       |

#### **Task 44 Details**

Run SalesLogix EmPulse v6.2.5.exe on your EmPulse Server. You may have installed EmPulse on your SalesLogix Server

#### To run the EmPulse installation

- 1 Double-click SalesLogix EmPulse v6.2.5.exe.
  - By default, the installation is extracted to the Marketing Feature Pack v6.2.5 folder within the temporary folder you specified when extracting the service pack.
- 2 On the SalesLogix EmPulse v6.2.5 screen, select your installation method:
  - Install SalesLogix EmPulse v6.2.5 extracts the Marketing Services files to a temporary folder and removes the installation files once the installation is complete.
  - Extract and Install SalesLogix EmPulse v6.2.5 extracts the Marketing Services files to a location you specify. The files are not removed once the installation is complete. If you select this option, choose a location where you want to store the files.
- 3 Click Next.
- 4 On the Welcome screen, click Next.
- 5 On the **Program Maintenance** screen, select **Modify**, and then click **Next**.
- 6 On the Custom Setup screen, click Next.
- 7 On the Ready to Modify the Program screen, click Install.
- 8 When the installation is complete, click **Finish**.

| ✓ | Tas | sk                                                                                                    | Notes                                                             |
|---|-----|----------------------------------------------------------------------------------------------------|-------------------------------------------------------------------|
|   | 4.5 | Undata the Calcal asia Client Hala                                                                                                    |                                                                   |
|   | 45  | Update the SalesLogix Client Help. <b>Note</b> If your installation includes the Marketing Feature Pack (with or without EmPulse components), you must distribute an updated SalesClient.chm Help file to all users.                                                                                                    |                                                                   |
|   | Tas | k 45 Details                                                                                                    |                                                                   |
|   |     | If your implementation does not include the Marketing Feature Pack, do not dis Service Pack automatically installs the SalesLogix Client Help file that does no information. If you have the Feature Pack installed, the 6.2.5 Service Pack ove Feature Pack information with legacy Marketing Help. Therefore, you must reap that contains Marketing Feature Pack information. | t include Marketing Feature Pack rwrites the Help file containing |
|   |     | To distribute the Marketing Help file                                                                                                    |                                                                   |
|   |     | Browse to and locate the <b>SalesClient.chm</b> file.  By default, the Help file is installed on the Administrative Workstation w 6.2.5 Marketing Feature Pack Upgrade bundle is installed. The bundle   Files\SalesLogix folder.                                                                                                    |                                                                   |
|   |     | 2 Distribute the Help file to all SalesLogix Client users.                                                                                                    |                                                                   |
|   |     | <ul> <li>For Network users, you may want to send the file via e-mail and instru\Program Files\SalesLogix folder on their computer. Optionally, the network folder from which users can copy and paste the file to their cocreating a self-extracting zip file.</li> </ul>                                                                                                    | file can be copied to a shared                                    |
|   |     | <ul> <li>For Remote users, you may want to create a Remote Task to send the<br/>"Adding a Remote Task" topic in the Administrator Help for details.</li> </ul>                                                                                                    | e Help file to all remotes. See the                               |
|   |     | 3 When prompted, users should overwrite the existing Help file with the n                                                                                                    | ew file.                                                          |
|   | Up  | grade Web Components (if applicable)                                                                                                    |                                                                   |
|   | 46  | If your SalesLogix implementation includes Web Components, refer to the <i>Upgrading the SalesLogix Web Components to v625.pdf</i> for upgrade instructions.                                                                                                    |                                                                   |
|   | Pe  | form Post-Upgrade Tasks                                                                                                    |                                                                   |
|   | 47  | If necessary, update your SalesLogix installation with Concurrent User licenses.  Note If you are upgrading from v6.2.1 or later, disregard this step.                                                                                                    |                                                                   |
|   | Tas | k 47 Details                                                                                                    |                                                                   |
|   |     | If you plan to add Concurrent Users to your SalesLogix implementation, you m administrative tasks. If necessary, refer to the Help topics referenced in the foll information.                                                                                                    |                                                                   |
|   |     | <ul> <li>If you are converting existing users to Concurrent Users, see the "Changing<br/>Administrator Help.</li> </ul>                                                                                                    | g User Type" topic in the                                         |
|   |     | - 1/ 1 0 11 1 1 1 1 1 1 1 1 1 1 1 1 1 1 1                                                                                                     | 0                                                                 |

If you have Concurrent licenses and a Remote Office and you plan to assign Concurrent users to the Remote Office, see the "Office Sync Options Tab" topic in the Administrator Help.

48 Instruct users to log on to SalesLogix.

| ✓ | Task                                                                                                    | Notes |
|---|----------------------------------------------------------------------------------------------------|-------|
|   | 49 If necessary, in the location where you extracted the service pack (Task 22), delete the service pack files. These files are automatically deleted if you selected the Install the Service Pack option. |       |

## Chapter 2

## **Changes in This Release**

In addition to the new functionality described in Workplan tasks 3, 4, 5, 6, and 7, this service pack fixes product defects. This includes defects previously addressed in hot fixes.

Refer to the Fixed Issues List for v6.2.5 on SupportOnline/Sage Online Support and Services for all defects fixed in this service pack.

Plugin changes are listed in the following sections by category (new or existing), type (form, script, and so on), and then alphabetically by plugin name within the category and type.

## **Schema Changes**

A check mark indicates the version number in which the schema change was initially released.

#### **New Tables**

The following tables are created when installing the service pack bundle.

| New Table                                                      | 6.2.1 | 6.2.2 | 6.2.3 | 6.2.4 | 6.2.5 |
|----------------------------------------------------------------|-------|-------|-------|-------|-------|
| SLXQUERYPLAN • Necessary for the SQL Optimization Toolkit.     |       |       |       | ✓     |       |
| SLXQUERYPLANHINT • Necessary for the SQL Optimization Toolkit. |       |       |       | ✓     |       |
| SYNCSECTABLES                                                  |       |       | ✓     |       |       |

#### **New Fields**

The following fields are created when installing the service pack bundle.

| Table           | New Field                                                            | 6.2.1 | 6.2.2    | 6.2.3 | 6.2.4 | 6.2.5 |
|-----------------|----------------------------------------------------------------------|-------|----------|-------|-------|-------|
| ACCOUNTPRODUCT  | OPPORTUNITYID, OPPPRODUCTID, QUANTITY                                |       | <b>✓</b> |       |       |       |
| BRANCHOPTIONS   | LICNUM                                                               | ✓     |          |       |       |       |
| RESYNCTABLEDEFS | DEFAULTGLOBALIDPATH • Reserved for the Marketing Feature Pack.       |       |          | ✓     |       |       |
| SECTABLEDEFS    | AUTOINCREMENT                                                        | ✓     |          |       |       |       |
| SYSTEMINFO      | OPTIMIZERMODE  • Added for the Optimizer preview. Value is set to F. |       |          |       | ✓     |       |
| USERINFO        | ACCOUNTINGUSERID                                                     | ✓     |          |       |       |       |

## **New Forms**

A check mark indicates the version number in which the form was initially released.

| Form Name                                                                                                    | 6.2.1 | 6.2.2 | 6.2.3 | 6.2.4 | 6.2.5 |
|----------------------------------------------------------------------------------------------------|-------|-------|-------|-------|-------|
| System:Add Edit Address                                                                                      | ✓     |       |       |       |       |
| System:Do Not Prompt Msg Box                                                                                 |       |       | ✓     |       |       |
| System:Manage Alternate Addresses  The Manage Alternate Addresses form was converted from Legacy to ActiveX. | ✓     |       |       |       |       |

## **New Scripts**

A check mark indicates the version number in which the script was initially released.

| Script Name                                                                                                    | 6.2.1 | 6.2.2 | 6.2.3 | 6.2.4 | 6.2.5 |
|----------------------------------------------------------------------------------------------------|-------|-------|-------|-------|-------|
| Opportunity:SLX OnOpen Opportunity Statistics Report  • Added in v6.2.3.4.                                                                                                    |       |       |       | ✓     |       |
| System:Global System                                                                                                    |       |       | ✓     |       |       |
| System:SLX Address Common                                                                                                    | ✓     |       |       |       |       |
| System:SLX Contact Account Support  • Created as a replacement for the existing legacy API's AddContactAndAccount, AddContactForAccount, and AddPersonalContact. When used as an included script, you can directly launch the active form for adding new contacts and accounts. This bypasses the dialog box where the user chooses whether to add a new contact for an account, a new contact and account, a new account, or a new personal contact. |       |       | <     |       |       |
| System:SLX_Multi_Currency                                                                                                    | ✓     |       |       |       |       |
| System:SLX_Opportunity_Associate_Product_Set_Description                                                                                                    | ✓     |       |       |       |       |
| System:Opportunity Management                                                                                                    | ✓     |       |       |       |       |

## **New Joins**

| Join / Change                                 | 6.2.1 | 6.2.2 | 6.2.3 | 6.2.4 | 6.2.5 |
|-----------------------------------------------|-------|-------|-------|-------|-------|
| PACKAGEPRODUCT/PRODUCTID to PRODUCT/PRODUCTID |       |       | ✓     |       |       |

## **Changes to Existing Main Views**

A check mark indicates the version number in which the change was initially released.

| Main View Name / Change                                                                                                    | 6.2.1    | 6.2.2 | 6.2.3 | 6.2.4 | 6.2.5 |
|----------------------------------------------------------------------------------------------------|----------|-------|-------|-------|-------|
| System:Account Details  • (6.2.1) Included the System:SLX Address Common script on the form. For the GroupsPane:TGroupsPane control > PopupMenu property > &Write E-Mail to Selected Records menu item, set Argument to MainView:AdWriteEmailtoSelectedRecords.  • (6.2.2) In the script on the form, added the OnFunctionEnabled_ViewAltAddress function to disable the View Alternate Address menu item when the view is read-only. | <b>✓</b> | >     |       |       |       |
| System:Contact Details  • (6.2.1) For the GroupsPane:TGroupsPane control > PopupMenu property > &Write E-Mail to Selected Records menu item, set Argument to MainView:AdWriteEmailtoSelectedRecords.  • (6.2.2) In the script on the form, added the OnFunctionEnabled_ViewAltAddress function to disable the View Alternate Address menu item when view is read-only.                                                                | <b>√</b> | ✓     |       |       |       |
| System:Opportunity Details  No changes.                                                                                                    | ✓        |       |       |       |       |
| System:Ticket Details  In the script on the form, modified the GroupsPanePopupMenuClick(Sender, MenuItem) routine to change Write:Email to MainView:AdWriteEmailtoSelectedRecords.                                                                                                    | ✓        |       |       |       |       |

## **Changes to Existing Forms**

| Form Name / Change                                                                                                    | 6.2.1       | 6.2.2       | 6.2.3 | 6.2.4 | 6.2.5 |
|----------------------------------------------------------------------------------------------------|-------------|-------------|-------|-------|-------|
| Account:Contracts  • (6.2.1) For the frmContractAccounts:TAXForm control, set Width to 451. For the splGrid:TSplitterPanel control, set Width to 439.  • (6.2.4) In the script on the form, modified for localization.                                                                                                    | <b>√</b>    |             |       | ✓     |       |
| Account:Notes-History • For the cmdOptionsFull:TButton control, set Top to 2.                                                                                                    | ✓           |             |       |       |       |
| Account:Opportunities  (6.2.1) In the script on the form, included the System:SLX Database Support script. Added localized calls to the UpdateStatusBarTotals function and wrapped the SLXIsNumeric function call around the result. In the grdAccountOppsPopupMenuClick(Sender,Item) sub, added code to check for version 6.2 Insert Opportunity view or else launch the legacy opportunity wizard. In the CallAccountDetailsView sub, added a MaxCount value. In the grdAccountOppsFormatColumnText function, added CreateDate field to the grid query. CreateDate is needed if the DateOpened value is NULL (which it may be if the Opportunity is coming from a pre-v6.2 system). The grid will use CreateDate if the DateOpened is NULL.  (6.2.2) In the script on the form, added If Not grdAccountOpps.Recordset.EOF statement to the UpdateStatusBarTotals function. Added If (IsDate statements to the grdAccountOppsFormatColumnText function.  (6.2.3) No changes. | <b>&gt;</b> | <b>&gt;</b> | >     |       |       |

| Form Name / Change                                                                                                    | 6.2.1    | 6.2.2    | 6.2.3    | 6.2.4    | 6.2.5 |
|----------------------------------------------------------------------------------------------------|----------|----------|----------|----------|-------|
| Account:Reseller Opportunities  (6.2.1) Modified for localization.  (6.2.2) For the grdOpportunities:TDataGrid control, set the OnFormatColumnText event to grdOpportunitiesFormatColumnText. In the script on the form, included the System:SLX Common script. In the AXFormChange(Sender) sub, modified the code so calculations can be done correctly for Days Open. Added the grdOpportunitiesFormatColumnText function. Modified for localization.                                                                                                    | <b>√</b> | <b>✓</b> |          |          |       |
| Account:Tickets     The wrong calculated field was being used (FullName). Changed to LastFirst.                                                                                                    | <b>√</b> |          |          |          |       |
| Contact:Notes-History • For the cmdSendToWord:TButton control, set the Picture property to the Word icon that is used on other Notes-History views.                                                                                                    | <b>√</b> |          |          |          |       |
| Contact:Opportunities In the script on the form, modified the OpenOpportunityRolesView sub to call GetContactDisplayNameFromID which returns the name formatted Last First. In the CallOpportunityDetailView sub, added a MaxCount value. In the grdOppContactsFormatColumnText function, added check for Null values.                                                                                                    | <b>√</b> |          |          |          |       |
| Contact:Tickets • In the script on the form, modified the CallInsertNewTicketView sub to reference the MVInsertNew.DetailsView.                                                                                                    | <b>√</b> |          |          |          |       |
| Opportunity:Competitors  • (6.2.2) In the script on the form, modified for localization.  • (6.2.3) In the script on the form, modified the txtDataBoundChange sub so that setting the RowSelect property will make the grid Read Only and disable the DisableEditor property for all columns. Modified the grdCompetitorsDblClick sub to include Not grdCompetitors.RowSelect.                                                                                                    |          | <        | <        |          |       |
| Opportunity:Contacts  (6.2.1) In the script on the form, modified the CallContactDetailView sub to set a maximum count of 250.  (6.2.3) In the script on the form, modified the AXFormChange sub so that setting the RowSelect property will make the grid Read Only and disable the DisableEditor property for all columns.  (6.2.4) In the script on the form, added 'Application.BasicFunctions.SetCurrentContactID(grdOppContact.GetCurrentField("CONTACTID")) to grdOppContactPopupMenuClick sub. In the EnableDisableGridButtons sub, set grdOppContact.PopupMenu.Items(1)Enabled = blnEnabled. | <b>✓</b> |          | >        | <b>✓</b> |       |
| Opportunity:Notes-History  • (6.2.1) For the memNotes:TMemo object, set Width to 2.  • (6.2.2) Modified for localization.                                                                                                    | ✓        | <b>✓</b> |          |          |       |
| Opportunity:Products  (6.2.1) In the script on the form, modified the CallAddOpportunityProductsView sub for multi-currency. Modified for localization.  (6.2.2) In the script on the form, modified the CommitChanges sub for the Round function. Modified the CallAddOpportunityProductsView sub for multi-currency.  (6.2.3) In the script on the form, modified the txtDataBoundChange sub so that setting the RowSelect property will make the grid Read Only and disable the DisableEditor property for all columns. Modified the EnableDisableGridButtons sub for menu items.                  | <b>✓</b> | <b>✓</b> | <b>✓</b> |          |       |

| Form Name / Change                                                                                                    | 6.2.1    | 6.2.2    | 6.2.3 | 6.2.4 | 6.2.5 |
|----------------------------------------------------------------------------------------------------|----------|----------|-------|-------|-------|
| System:Account Detail  (6.2.1) For the DummyLookup:TLookupEdit object, set Left to 317 and Top to 97. For the lblCurrentAddress:TLabel object, set Height to 44 and Width to 52. For the memBusDes:TMemo object, set Left to 517. For the mnuAddress:TPopupMenu object, set Left to 67. For the txtAccountID:TEdit object, set Left to 300 and Top to 97. Added the txtAddressID:TEdit object, set Height to 10, Left to 334, Name to txtAddressID, TabOrder to 41, Text to Account:AddressID, Top to 97, Visible to False, and Width to 10. In the script on the form, included the SLX Address Common script.  (6.2.2) In the script on the form, modified the CallManageAlternateAddressesView function to determine if the account is Read Only for the Current User. Modified the mmoAddressDblClick sub. Modified for localization.  (6.2.4) In the script on the form, modified the cmdAddressClick(Sender) sub (removed gStrCrntAddressID and replaced with lblCurrentAddress.Caption). Modified for localization. | <b>√</b> | >        |       | >     |       |
| System:AddAddressDialog • In the script on the form, modified the UpdateAddress sub to check the origin of the request before prompting.                                                                                                    | <b>√</b> |          |       |       |       |
| System:Add Center  • Modified for localization (changed EditBoxes to Label controls and replaced Panels with Bevels).                                                                                                    |          | <b>√</b> |       |       |       |
| System:Add Edit Competitor  • (6.2.1) In the script on the form, modified the GetSelectedCompetitor sub for the txtCompetitor.Text line. For the memWeakness:TMemo object, set MaxLength to 128.  • (6.2.2) Modified for localization.                                                                                                    | <b>√</b> | <b>✓</b> |       |       |       |
| System:Add Edit Product Package • For the grdMembers control, set the OnEdited event to grdMembersEdited. In the script on the form, modified the cmdButtonClick sub and the DefinePackagesGrid function.                                                                                                    | ✓        |          |       |       |       |
| System:Add Edit Ticket Activity  (6.2.1) Modified the tab order of controls on the form. For the cmdComments:TButton object, set Alignment to taCenter and Flat to disabled. For the memComments:TMemo control, removed the OnClick event, set Left to 73, and ScrollBars to ssVertical. In the script on the form, removed the Ticket:Ticket Activity Support and System:Spell Check scripts. In the Init(strMode) function, added dteDateStart = dteReceivedDate.DateTime. Modified the cmdOKClick(Sender) and CompleteDateChange subs. Removed code from the AddDateTimeStamp sub. Modified the memCommentsMouseDown sub to disable the Spell Check menu if Word is not installed.  (6.2.2) In the script on the form, in the Init(strMode) function, added gStrChargeType = leChargeType.Text. Modified the cmdOKClick(Sender), leChargeTypeChange(Sender), and CompleteDateChange subs.                                                                                                    | <b>√</b> | >        |       |       |       |
| System: Add Edit Ticket Rate Modified the tab order of controls on the form. In the script on the form, modified the txtAmountExitControl(Sender) sub to include Sender. Text <> "" And.                                                                                                    | ✓        |          |       |       |       |

| Form Name / Change                                                                                                    | 6.2.1    | 6.2.2    | 6.2.3    | 6.2.4    | 6.2.5    |
|----------------------------------------------------------------------------------------------------|----------|----------|----------|----------|----------|
| System:Add New Contact Account  (6.2.1) For frmAddNewConAcc:TAXForm, removed the OnDestroy event. For the lueLeadSource:TLookupEdit control, removed dddd from the FormatString property, set HideButtonlfReadOnly to True, set Lookup to LEADSOURCE:Description, and LookupID to blank. For the txtFax:TEdit control, set the OnExitControl event to txtFaxExitControl. In the script on the form, included the System:SLX Address Common script. Modified the creation order within the script so that an address is created first, which returns the primary AddressID and/or ShippingID. Then the account/contact record is created. Set focus on the account address memo box when returning from a modal dialog box. Removed all calls to LogSetGlobalID and LogClearGlobalID. Changed the procedure to call GetDisplayAddress function and removed the repetitive calls. Updated the Description, Salutation, and Zip field values in the multiple sub routines.  (6.2.2) Modified for localization.  (6.2.4) Modified for localization.  (6.2.5) For the lueAccLeadSource:TLookupEdit control, set LookupRestrictValue to blank and the OnPopup event to lueAccLeadSourcePopup. For the lueLeadSource:TLookupEdit control, set LookupRestrictValue to blank and the OnPopup event to lueLeadSourcePopup. In the script on the form, added the lueLeadSourcePopup(Sender) and lueAccLeadSourcePopup(Sender) subs. | <b>✓</b> | >        |          | >        | <b>\</b> |
| System:Add Opportunity Product  (6.2.1) For the cmdOK:TButton control, set Default to false and Kind to bkCustom. For the ppeExchangeRate:TPopupEdit control, set the OnExitControl event to ppeExchangeRateExitControl and the OnKeyPress event to ppeExchangeRateKeyPress. In the script on the form, modified the DefineManagedPrdRS sub for KeyFieldID. Modified the AddItemsToTree(strSQL) sub to disable the Manage Products button if the user does not have permissions to manage products. Modified the GetSelectedPackageInfo sub to ReplaceSingleQuote prior to executing the query. Removed code from the AddProductToGrid sub. Modified the RemoveProductsFromGrid sub to remove .Item. In the ppeExchange RatePopup sub, added an if statement to check for ppeExchangeRate.text being equal to " " and setting it to "1" if blank.  (6.2.2) In the script on the form, in the cmdButtonClick sub, changed end to End. Modified the grdProductsPopupMenuClick sub to first select all records in the grid, then call the RemoveProductsFromGrid procedure which will update Managed records and reflect the change in the grid.  (6.2.3) No changes.                                                                                                    | <b>√</b> | >        | <b>→</b> |          |          |
| System:ChooseAddContactAccount  (6.2.2) In the script on the form, added code to the AXFormCreate(Sender) sub for enabling/disabling buttons depending on which radio button is selected.  (6.2.3) In the script on the form, in the cmdNextClick(Sender) sub, set Application.MainViews.AddEx "System:Contact Details" and Application.MainViews.AddEx "System:Account Details" set open existing to False.                                                                                                    |          | <b>→</b> | ✓        |          |          |
| System:Close Opportunity  (6.2.1) In the script on the form, modified the AddAccountProductRecords sub so that if the opportunity has a sales order associated to it, do not create AccountProduct records. The sales order creates the records when the sales order is closed. Modified for localization.  (6.2.3) In the script on the form, modified the txtActualAmtExitControl(Sender) sub to check for a Null value. If the Actual Amount field is blanked out, place a "0" in the field.  (6.2.4) Modified for localization.                                                                                                    |          |          | <b>✓</b> | <b>✓</b> |          |

| Form Name / Change                                                                                                    | 6.2.1       | 6.2.2    | 6.2.3 | 6.2.4 | 6.2.5 |
|----------------------------------------------------------------------------------------------------|-------------|----------|-------|-------|-------|
| System:Contact Detail  (6.2.1) For frmContactDetail:TAXForm, set the OnClose event to AXFormClose. For the mnuAddress:TPopupMenu control, set Left to 514 and Top to 44. Added the txtAddressID:TEdit control. In the script on the form, included the System:SLX Address Common script. Removed the SetAddress(strAddressID) sub. Modified the AXFormChange(Sender), FunctionLookupClick(Sender), ButtonShow(Sender), ButtonHide(Sender), and cmdMapquestClick(Sender) sub. Added mnuAddressClick sub.  (6.2.2) In the script on the form, modified the cmdAddressClick(Sender) sub to use the CurrentAddressID. Modified the CallManageAlternateAddressesView function to determine if the account is Read Only for the current user. | <b>&gt;</b> | >        |       |       |       |
| System:Contract Detail  (6.2.1) For the grdAttach:TDataGrid control, removed the sort on the Attachment column and added a descending sort on the Last Modified Date column. In the script on the form, modified the cmdSaveCopyClick(Sender) and pklContractTypePopupReturn(Sender) subs. Added the CalculateContractListPrice(Sender) sub. Modified the memCommentsMouseDown sub to enable the Spell Check menu item if Word is installed. Modified for localization.  (6.2.2) In the script on the form, modified the Init(ContractID) function to check for an empty string that was handled in the CheckForExpiredContract procedure. Modified for localization.                                                                   | *           | <        |       |       |       |
| System:Copy Quota  No changes.                                                                                                    |             | <b>√</b> |       |       |       |
| System:Edit Opportunity Competitor • For the memNotes:TMemo control, set MaxLength to 8000. For the memStrategy:TMemo, memStrengths:TMemo, and memWeakness:TMemo controls, set MaxLength to 128.                                                                                                    | <b>√</b>    |          |       |       |       |
| System:Edit Opportunity Contact For the mrvSchedules:TPopupMemo control, in the Items property, removed the Email menu item. In the script on the form, removed the e-mail menu item logic from the mrvSchedulesClick(Sender, ByRef MenuItem) sub.                                                                                                    | <b>√</b>    |          |       |       |       |
| System:Edit View Notes History  • (6.2.1) For the memNotes:TMemo control, set ScrollBars to ssVertical and Width to 440. For the cmdCancel:TButton, cmdHelp:TButton, and cmdOK:TButton controls, set Left to 13. For the pnlButtons:TPanel control, set Left to 440 and Width to 98.  • (6.2.2) For Form:TAXForm, set HelpContext to 1678.                                                                                                    | ✓           | ✓        |       |       |       |

| Form Name / Change                                                                                                    | 6.2.1                                 | 6.2.2 | 6.2.3 | 6.2.4       | 6.2.5 |
|----------------------------------------------------------------------------------------------------|---------------------------------------|-------|-------|-------------|-------|
| System:Insert New Ticket  (6.2.1) For the leArea:TLinkEdit and leCategory:TLinkEdit controls, set the OnEnterControl event to OnACIEnterControl, set the OnExitControl event to OnACIExitControl, and the OnPopup event to OnACIPopup. For the leIssue:TLinkEdit control, set the OnEnterControl event to OnACIEnterControl and the OnPopup event to OnACIPopup. For the IveAssignedTo:TLookupEdit control, set LookupRestrictField to SECCODETYPE, LookupRestrictOp to <>, and LookupRestrictValue to D. In the script on the form, included the System:ACI Support script. Added Dim strACIMatchText and Dim strCrntACIValue values. Added code to the ValidateForm function to populate Account if Account is empty when selecting a Contact. Removed the CallSLXACISelectView(Sender) sub. Added the OnACIEnterControl(Sender), OnACIExitControl(Sender) and OnACIPopup(Sender) subs. Modified the OnACIChange(Sender) sub. Modified the OnMenuMouseDown(Sender, Button, X, Y) sub to disable the Spell Check menu item if Word is not installed.  (6.2.2) In the script on the form, removed the CheckContractType sub. Modified the SetDefaults sub to include strItemID and strItem. Modified for localization.  (6.2.3) For the IveAssignedTo: TLookupEdit control, set LookupMode to ImOwner. Modified for localization.                                                                                                    | >                                     | >     | >     | <b>&gt;</b> |       |
| System:Insert New Ticket - Account Service Information • For the IveAccount:TLookupEdit control, set LookupID to Account:AccountID. In the script on the form, modified the grdContractFormatColumnText(Sender, ByRef Column, FormattedText, RawText, RowValuesArray) function.                                                                                                    | ✓                                     |       |       |             |       |
| System:Insert Opportunity  (6.2.1) For the cmdOK:TButton control, removed the OnClick event. For frmInsertOpportunity:TAXForm, set the OnCloseQuery event to AXFormCloseQuery. For the IveAccount:TLookupEdit control, removed the OnChange event. For the pklCloseProb:TPickList control, set ReadOnly to False. For the ppeExchangeRate:TPopupEdit control, set OnExitControl to ppeExchangeRateExitControl and OnKeyPress to ppeExchangeRateKeyPress. In the script on the form, modified the AXFormOpen(Sender), IveAccountPopupReturn(Sender), CallAddOpportunityProductsView, SaveOpportunityDetailInfo, DefineCompetitorsGrid, LoadContactGrid(objRS), ppeExchangeRatePopup(Sender), and AddSelectedCompetitors(objDetail) subs. Removed the IveAccountChange(Sender) sub. Modified for localization.  (6.2.2) In the script on the form, added the RefreshTabMiddleViews function to the SaveOpportunity(Sender) sub. Modified the IveAccountPopupReturn(Sender), LoadDefaultInfo, SaveOpportunityDetailInfo, SaveOpportunityProductInfo, SaveOpportunityCompetitorInfo, LoadContactGrid(objRS), and ppeResellerPopup(Sender) sub.  (6.2.3) No changes.  (6.2.4) In the script on the form, removed the logic in the IveAccountPopupReturn(Sender) sub to use the Account ID based on the Account name. Modified the DefineContactsGrid sub to change the WORKPHONE field in the Opportunity Contacts grid from 24 to 32 characters. Modified for localization.  (6.2.5) For the IveSource:TLookupEdit control, set the OnPopup event to IveSourcePopup. In the script on the form, added the IveSourcePopup(Sender) sub. Modified for localization. | \ \ \ \ \ \ \ \ \ \ \ \ \ \ \ \ \ \ \ | >     | *     | <b>✓</b>    |       |
| System:Manage Area Category Issue In the script on the form, modified the EnableDisableButtons, cmdDeleteClick(Sender), and cblssueTextClick(Sender) subs.                                                                                                    | <b>√</b>                              |       |       |             |       |

| Form Name / Change                                                                                                    | 6.2.1    | 6.2.2    | 6.2.3    | 6.2.4    | 6.2.5    |
|----------------------------------------------------------------------------------------------------|----------|----------|----------|----------|----------|
| System:Manage Customer Service Defaults  • (6.2.1) In the script on the form, modified the DefineUserDefaultsGrid and PopulateUserDefaultsGrid(objRS) subs.  • (6.2.2) Modified for localization.                                                                                                    | ✓        | <b>✓</b> |          |          |          |
| System:Manage Customer Service User Defaults - Individual  For the lblTicketActivity:TLabel control, in the Caption property, corrected spelling of the word Calendar.                                                                                                    | ✓        |          |          |          |          |
| System:Manage Customer Service User Defaults - Multiple  For the chkTicketActivity:TCheckBox control, in the Caption property, corrected spelling of the word calendar.                                                                                                    | <b>√</b> |          |          |          |          |
| System:Manage Product  • (6.2.1) In the script on the form, modified the Dim aButtonArray to 6. Modified the RefreshViews, BuildArrayOfGridButtons, and EnableDisableButtons subs.  • (6.2.3) In the script on the form, modified the DeleteSelectedProduct sub to call CascadeDelete.                                                                                                    | ✓        |          | ✓        |          |          |
| System:Manage Product Packages  • (6.2.1) In the script on the form, modified the CallAddEditProductPackageView(Mode) sub.  • (6.2.2) Modified for localization.                                                                                                    | <b>√</b> | ✓        |          |          |          |
| System:Manage Quota  • (6.2.1) In the script on the form, modified the EnableDisableButtons sub.  • (6.2.2) In the script on the form, modified the PopulateGrids, grdSalesClick(Sender), AddNewQuotaRecord, DeleteQuotaRecord, and EnableDisableButtons subs.                                                                                                    | <b>√</b> | ✓        |          |          |          |
| System:Memo PopUp In the script on the form, modified the memTextMouseDown(Sender, Button, X, Y) sub.                                                                                                    | ✓        |          |          |          |          |
| System:Opportunity Defaults  • (6.2.1) In the script on the form, modified the cmdProductsClick(Sender) sub.  • (6.2.2) No changes.  • (6.2.3) No changes.                                                                                                    | <b>√</b> | ✓        | ✓        |          |          |
| System:Opportunity Detail  (6.2.1) For the pklProbability:TPickList control, set the OnEnterControl event to pklProbabilityEnterControl. For the pklStatus:TPickList control, set the OnEnterControl event to pklStatusEnterControl and the OnExitControl event to pklStatusExitControl. In the script on the form, modified the AXFormOpen(Sender) function. Modified the CallCloseOpportunityView(Status), CallUpdateOppCurrency, LoadSnapShot, ppeResellerPopup(Sender), CallOppCalendarSelectionView, pklReasonPopup(Sender), pklTypePopup(Sender), and pklProbabilityExitControl(Sender) subs. Modified for localization.  (6.2.2) For the pklStatus:TPickList control, set HideButtonIfReadOnly to True. Added the pnlSnapShot:TPanel control. In the script on the form, modified the AXFormOpen(Sender) function and CallUpdateOppCurrency sub. Modified for localization.  (6.2.3) In the script on the form, modified the AXFormChange(Sender), pklStatusPopupReturn(Sender), CallCloseOpportunityView(Status), and LoadSnapShot subs. Modified for localization.  (6.2.4) Modified for localization. | <b>√</b> | <b>→</b> | <b>√</b> | <b>→</b> | <b>√</b> |

| Form Name / Change                                                                                                    | 6.2.1    | 6.2.2    | 6.2.3    | 6.2.4    | 6.2.5 |
|----------------------------------------------------------------------------------------------------|----------|----------|----------|----------|-------|
| System:Opportunity Reseller  • (6.2.1) Modified for localization.  • (6.2.2) Modified for localization.                                                                                                    | <b>√</b> | <b>)</b> | 7        | •        |       |
| System:Potential Matches  • (6.2.1) Modified for localization.  • (6.2.3) In the script on the form, modified the DefineContactsGrid and DefineAccountsGrid functions. Modified the cmdUseAccMatchClick(Sender) and cmdShowContactClick(Sender) subs.                                                                                                    | <b>√</b> |          | ✓        |          |       |
| System:Product Lookup  No changes.                                                                                                    | ✓        |          |          |          |       |
| System:Select Contact(s)  • (6.2.2) Modified for localization.  • (6.2.5) For the cboFilterBy:TComboBox control, set ItemIndex to 0. Modified for localization.                                                                                                    |          | <b>✓</b> |          |          | ✓     |
| System:SLX_Account_Products_Popup  • Added the ProductID Memo object, set DataPaths to Text:V:ACCOUNTPRODUCT:PRODUCTID>PRODUCTID.PRODUCT!PRODUCTI D:, Visible to False, and WhenChange to Basic System:SLX_Opportunity_Associate_Product_Set_Description.                                                                                                    | <b>√</b> |          |          |          |       |
| System:SLX_Add_Contact_LeadSource  Modified for localization.                                                                                                    |          |          |          |          | ✓     |
| System:SLX_History_Attachments_ManView • For the MainPane object, set HelpContext to 6331.                                                                                                    |          |          | ✓        |          |       |
| System:SLX Manage Hierarchy  • Modified for localization.                                                                                                    |          | ✓        |          |          |       |
| System:Ticket Detail  (6.2.1) In the script on the form, included the System:ACI Support script. Added the Dim strCrntACIValue. Modified the AXFormChange(Sender), cmdCopyClick(Sender), FunctionLookupClick(Sender), SetAssignedToPhoneEmail, IveContractClick(Sender), OnACIChange(Sender), OnACIEnterControl(Sender), OnACIExitControl(Sender), OnACIPopup(Sender), OnACIPopupReturn(Sender), IveAccountClick(Sender), IveContactClick(Sender), chkAddtoSearchClick(Sender), IveAccountPopupReturn(Sender), IveContactPopup(Sender), IveContactPopupReturn(Sender), pklStatusChange(Sender), InkAccountServiceClick(Sender), OnEmailButtonClick(Sender), and AXFormClose(Sender) subs.  (6.2.3) For the dteAssignedDate: TDateTimeEdit control, set DateTime to Ticket:Assigneddate and Text to m/dd/yyyy 00.00 PM. For the IveAssignedTo: TLookupEdit control, set LookupMode to ImOwner. | <b>✓</b> |          | <b>√</b> | <b>✓</b> |       |
| System:Ticket QBE Screen  • For the lveContract:TLookupEdit control, set Lookup to CONTRACT:Referenceno.                                                                                                    | ✓        |          |          |          |       |

| Form Name / Change                                                                                                    | 6.2.1    | 6.2.2 | 6.2.3    | 6.2.4    | 6.2.5 |
|----------------------------------------------------------------------------------------------------|----------|-------|----------|----------|-------|
| System:Update Opportunity Currency  (6.2.1) For frmUpdateOppCurrency:TAXForm, removed the OnCreate event and set the OnOpen event to AXFormOpen. For the txtExchangeRate:TEdit control, set the OnKeyPress event to txtExchangeRateKeyPress. In the script on the form, modified the LoadControls(Mode), lveChangeToPopupReturn(Sender), and txtExchangeRateExitControl(Sender) subs. Added the textExchangeRateChange(Sender) and txtExchangeRateKeyPress(Sender,ByRef Key) subs.  (6.2.2) In the script on the form, modified the LoadControls(Mode), and lveChangeToPopupReturn(Sender) subs. Removed the txtExchangeRateChange(Sender) sub.  (6.2.3) For the In the script on the form, modified the LoadControls(Mode) sub.                                                 | <b>✓</b> | >     | <b>✓</b> |          |       |
| Ticket:Attachments  (6.2.1) Added new control named Button1:TButton. For frmAttach:TAXForm, set the OnFileDragOver event to AXFormFileDragOver and the OnFileDrop event to AXFormFileDrop. For the grdAttach:TDataGrid control, set the Attachment column to no sort and the Last Modified Date column to csDown sort. In the script on the form, added the AXFormFileDragOver(Sender, X, Y) function and the AXFormFileDrop(Sender, FileName, X, Y) sub.  (6.2.4) In the script on the form, enabled/disabled E-mail and Printer menu items based on user options and settings (in Dim blnEmailType and DimblnPrinter, the AXFormOpen(Sender) sub routine, BuildEmailTemplateMenuItems sub routine, and EnableMenuItems sub routine). Added menu security for Attachments tabs. | <b>\</b> |       |          | <b>✓</b> |       |
| Ticket:Comments  In the script on the form, modified the memCommentsMouseDown(Sender, Button,X,Y) sub.                                                                                                    | ✓        |       |          |          |       |
| Ticket:Defects For frmDefects:TAXForm, removed the OnOpen event. For the grdDefects:TDataGrid control, removed the OnClick and OnPopupMenuClick events. In the script on the form, removed the AXFormChange(Sender) sub.                                                                                                    | <b>√</b> |       |          |          |       |
| Ticket:Details In the script on the form, modified the memDescriptionMouseDown and memResolutionMouseDown subs.                                                                                                    | <b>√</b> |       |          |          |       |
| Ticket:Journal  • Modified for localization.                                                                                                    |          |       |          | ✓        |       |
| Ticket:Support Ticket For the leTassignedto object, removed the script from the WhenChangeCommit property. Modified the logic to only send e-mail when Status or AssignTo user has changed (based on Account options).                                                                                                    | <b>√</b> |       |          |          |       |

## **Changes to Existing Scripts**

| Script Name / Change                                                                       | 6.2.1 | 6.2.2    | 6.2.3 | 6.2.4 | 6.2.5 |
|--------------------------------------------------------------------------------------------|-------|----------|-------|-------|-------|
| Campaign Management:SLX_Add_Edit_Campaign_Response_When_Open  • Modified for localization. |       | <b>✓</b> |       |       |       |

| Script Name / Change                                                                                                    | 6.2.1    | 6.2.2    | 6.2.3    | 6.2.4    | 6.2.5 |
|----------------------------------------------------------------------------------------------------|----------|----------|----------|----------|-------|
| Contact:SLX_Add_Contact_LeadSource_Open  • Modified for localization.                                                                                                    |          |          |          |          | ✓     |
| System:ACI Support  • Added code to update the Assigned Date if the AssignedTo user has changed.                                                                                                    | ✓        |          |          |          |       |
| System:Export_Grid_RS_To_Excel  No changes.                                                                                                    | ✓        |          |          |          |       |
| System:Global Contacts  Added the OnAfterFunctionExecute_InsertContactAccount function.                                                                                                    | ✓        |          |          |          |       |
| System:Insert Opportunity Common  • (6.2.1) Added the CheckForBaseCurrency(Value) and CheckForBaseCurrencyPopUps(Value) functions. Modified for localization.  • (6.2.2) Modified the DefineProductsGrid(oppID) sub. Modified the DoGridCalculations(Sender, FieldName, Value, OppID) function. Modified for localization.                                                                                                    | ✓        | ✓        |          |          |       |
| System:Insert Ticket  • Modified for localization.                                                                                                    |          | ✓        |          |          |       |
| System:Notes History Common  • (6.2.1) Modified the SendToWordClick(Sender) sub to add a Left Outer Join.  Modified the CommonCheckBoxChange and EditViewNotesClick subs.  • (6.2.2) Modified for localization.  • (6.2.4) Modified for localization.                                                                                                    | ✓        | ✓        |          | ✓        |       |
| System:OnCompletedActivity  Modified the CreateTicketActivity(vActivityID) sub so that the script copies data from the LongNotes field in the Activity table into the ActivityDesc field in the TicketActivity table.                                                                                                    | ✓        |          |          |          |       |
| System:Opportunity Management  (6.2.1) Modified the OnBeforeFunctionExecute_EditUpdateMultipleOpportunities (functionNumber, functionName) and OnBeforeFunctionExecute_ViewOpportunityStatistics(functionNumber, functionName) functions. Modified for localization.  (6.2.2) Modified for localization.  (6.2.3.4) Modified the OnBeforeFunctionExecute_ViewOpportunityStatistics function to set global to be read by the SLX OnOpen Opportunity Statistics Report. The report is used to set filtering on the Opportunity Statistics Report.  (6.2.4) Modified the OnBeforeFunctionExecute_ViewOpportunityStatistics (functionNumber, functionName) function to return the correct records that are selected when calling a group. | <b>√</b> | <b>√</b> | <b>→</b> | <b>✓</b> |       |
| System:SLX_Add_Alternate_Addresses_AfterDelete                                                                                                    | ✓        |          |          |          |       |
| System:SLX_Add_Alternate_Addresses_BeforeDelete                                                                                                    | ✓        |          |          |          |       |
| System:SLX Address Common  • (6.2.2) No changes.  • (6.2.4) Modified the BuildAddressPopupMenu(PopupMenu, EntiryID, CrntAddress) sub to ignore the check for the Address Description.                                                                                                    |          | <b>√</b> |          | <b>✓</b> |       |

| Script Name / Change                                                                                                    | 6.2.1    | 6.2.2    | 6.2.3    | 6.2.4 | 6.2.5 |
|----------------------------------------------------------------------------------------------------|----------|----------|----------|-------|-------|
| System:SLX_Common  • (6.2.1) Added the CheckForNullEmpty, AddCommaDilimatedTextToWhereClause, and GetListFromGridByField functions. Modified the ExtendedPriceTotal(objRS), GetSQLConditionClause(Index, strFltTxt), and AddToWhereClause(Field, Clause, Where) functions.  • (6.2.2) Modified the AddPicklistItemsToComboBox sub. Added the SLXFormatDateTime(Value, Format) function. | <b>√</b> | ✓        | <b>✓</b> |       |       |
| <ul> <li>(6.2.3) Modified the AddToWhereClause(Field, Clause, Where) function.</li> <li>System:SLX_Export_Group_To_Excel</li> <li>Modified the DoExportToExcel(ablSelectRecordsOnly) sub to check for the ftFixed data type. Removed the FormatCurrencyString function.</li> </ul>                                                                                                    | ✓        |          |          |       |       |
| System:SLX Lookup Support  • (6.2.1) Modified the GetContactDisplayNameFromID (strID) function.  • (6.2.2) No changes.  • (6.2.3) No changes.                                                                                                    | <b>√</b> | <b>✓</b> | ✓        |       |       |
| System:SLX_Manage_Alternate_Addresses_SetShipping  • Added Execute SQL statement to update the Entity the dialog box originates from with the proper shipping address.                                                                                                    | ✓        |          |          |       |       |
| System:SLX TimeZone WhenOpen  Modified for localization.                                                                                                    |          |          |          |       | ✓     |
| System:Spell Check  • (6.2.1) Modified the AddDateTimeStampEx(Sender) sub to only add the Username/Datestamp in a memo field if the field is not read only.  • (6.2.3) Modified the SpellCheck(strText) function to change the message from "The spelling check is complete." to "The spell check is complete."                                                                         | ✓        |          | <b>✓</b> |       |       |
| Ticket:META Ticket Account Default Assignment Rewrote the script to duplicate the same functionality that is in the SalesLogix Client.                                                                                                    | ✓        |          |          |       |       |
| Ticket:META Ticket Activity Charge Builder  Modified to update the Contracts remaining value when changing the Charge Type.                                                                                                    |          | ✓        |          |       |       |
| Ticket:META_Ticket_Assign_To_Validate  Commented out the logic which validated the SecCodeID with that of the current Account's SecCodeID when SecCodeType is a team. Security is only performed when SecCodeType is a user. Modified the logic to only send e-mail when Status or AssignTo user has changed (based on Account options).                                                | ✓        |          |          |       |       |
| Ticket:META Ticket PunchInPunchOut  Duplicate pick lists exist causing sub-select query to fail. Changed the query to use a join rather than a sub-query.                                                                                                    | ✓        |          |          |       |       |
| Ticket:META Ticket Punch Out On Close  When the Support Ticket view closes, the script validates that the TicketID exists and performs e-mail notification. Modified the logic to only send e-mail when Status or AssignTo user has changed (based on Account options).                                                                                                    | <b>√</b> |          |          |       |       |
| Ticket:META Ticket Ticketid When Change                                                                                                    | ✓        |          |          |       |       |
| Ticket:META Ticket Update Contract Remaining  Modified to update the Contracts remaining value when changing the Charge Type.                                                                                                    |          | ✓        |          |       |       |

| Script Name / Change                                                                                                    | 6.2.1    | 6.2.2    | 6.2.3 | 6.2.4 | 6.2.5 |
|----------------------------------------------------------------------------------------------------|----------|----------|-------|-------|-------|
| Ticket:META Ticket Urgency When Exit  The event to populate the NeededBy date has been fixed to pass the correct UrgencyID when creating a new ticket. Change the AddMinutesToDate function to use the SalesLogix internal AddMinutesToDate function and changed parameters to cast the correct type.                                                                         |          | <        |       |       |       |
| Ticket:META Ticket When Open  • Modified the logic to only send e-mail when Status or AssignTo user has changed (based on Account options).                                                                                                    | ✓        |          |       |       |       |
| Ticket:SLX Ticket Common  (6.2.1)Added logic to check if AssignedTo user has access to the current account.  (6.2.2) In the CheckForExpiredContract(Sender) sub, removed the check for NotIsNull and added NullToZero on aFields(s).  (6.2.4) Removed the localized calls for changing the field background color of In Process and Open tickets (in the OnStatusChange sub). | <b>√</b> | <b>✓</b> |       | ✓     |       |
| Ticket:Support Ticket Memos WhenOpen     Changed query to join to the PickList table to ensure open ticket activities are not of type "timed". If activities are timed, disable memos. If not timed, leave memos enabled.                                                                                                    | ✓        |          |       |       |       |
| Ticket:Ticket Activity Support  (6.2.2) Modified the UpdateContractRemaining sub to convert Null values to 0. Modified the GetTimeUnitsFromPrimaryServer function. Modified for localization.  (6.2.4) Added localize calls for the UpdateContract sub routine for the strings in the case statement.                                                                         |          | ✓        |       | ✓     |       |

## **Changes to Existing Templates**

A check mark indicates the version number in which the change was initially released.

| Template Name / Change                                                                        | 6.2.1 | 6.2.2 | 6.2.3 | 6.2.4 | 6.2.5 |  |
|-----------------------------------------------------------------------------------------------|-------|-------|-------|-------|-------|--|
| Letter:Base Letter  Changed the alignment on several elements to Left (used to be Justified). |       | ✓     |       |       |       |  |

## **Changes to Existing Groups**

| Group Name / Change                                                     | 6.2.1    | 6.2.2 | 6.2.3 | 6.2.4 | 6.2.5 |
|-------------------------------------------------------------------------|----------|-------|-------|-------|-------|
| TICKET:All Open                                                         | <b>✓</b> |       |       |       |       |
| TICKET:Follow-Up  • Changed the Completeddate column to Completed Date. | ✓        |       |       |       |       |
| TICKET:My Tickets                                                       | <b>✓</b> |       |       |       |       |
| TICKET:Overdue                                                          | <b>√</b> |       |       |       |       |
| TICKET:Punched In                                                       | <b>√</b> |       |       |       |       |
| TICKET:Unassigned                                                       | ✓        |       |       |       |       |

## **Changes to Existing Menus**

A check mark indicates the version number in which the change was initially released.

| Menu Name / Change                                                    | 6.2.1 | 6.2.2 | 6.2.3 | 6.2.4 | 6.2.5 |
|-----------------------------------------------------------------------|-------|-------|-------|-------|-------|
| System:Standard Menus Renamed TicketID lookup menu item to Ticket ID. | ✓     |       |       |       |       |

## **Changes to Existing Reports**

A check mark indicates the version number in which the change was initially released.

| Report Name / Change                                                                                                    | 6.2.1 | 6.2.2 | 6.2.3 | 6.2.4 | 6.2.5 |
|----------------------------------------------------------------------------------------------------|-------|-------|-------|-------|-------|
| Opportunity:Competitor By Opportunity Status  Set the ReportAddCondition OnOpen event to the Opportunity:SLX OnOpen Opportunity Statistic Report Active Script.                           |       |       |       | ✓     |       |
| Opportunity:Forecast by Account Manager  • (6.2.4) Set the ReportAddCondition OnOpen event to the Opportunity:SLX OnOpen Opportunity Statistic Report Active Script.                      |       |       |       | ✓     |       |
| Opportunity:Products by Opportunity - Sample  Removed all references to ProductPriceLevel table (deprecated in v6.2) and replaced with appropriate fields from Opportunity_Product table. |       |       | ✓     |       |       |
| Opportunity:Quota Vs Actual Sales • (6.2.3.4) Set the ReportAddCondition OnOpen event to the Opportunity:SLX OnOpen Opportunity Statistic Report Active Script.                           |       |       |       | ✓     |       |

## **Changes to Existing Pick Lists**

A check mark indicates the version number in which the change was initially released.

| Pick List Name / Change                         | 6.2.1 | 6.2.2 | 6.2.3 | 6.2.4 | 6.2.5    |
|-------------------------------------------------|-------|-------|-------|-------|----------|
| Opportunity Status • Removed the default value. |       |       |       |       | <b>√</b> |

## **Changes to Existing Joins**

| Join / Change                                                                             | 6.2.1 | 6.2.2 | 6.2.3 | 6.2.4 | 6.2.5 |
|-------------------------------------------------------------------------------------------|-------|-------|-------|-------|-------|
| ACCOUNTPRODUCT/PRODUCTID to PRODUCT/PRODUCTID  • Modified to ignore cascade deletes.      |       |       | ✓     |       |       |
| DEFECTPRODUCT/PRODUCTID to PRODUCT/PRODUCTID  • Modified to ignore cascade deletes.       |       |       | ✓     |       |       |
| OPPORTUNITY_PRODUCT/PRODUCTID to PRODUCT/PRODUCTID  • Modified to ignore cascade deletes. |       |       | ✓     |       |       |

## **Changes to the Advanced Bundle**

The plugins originally released in the Sales Orders bundle have been moved into the Advanced bundle. These plugins include forms, pick lists, and schema changes.

**Note** There are no new plugin changes from v6.2.4 to 6.2.5.

## **Schema Changes**

The following tables are created when installing the Advanced bundle. A check mark indicates the version in which the schema change was initially released.

| New Tables      | 6.2.1    | 6.2.2 | 6.2.3 | 6.2.4 |
|-----------------|----------|-------|-------|-------|
| SALESORDER      | <b>✓</b> |       |       |       |
| SALESORDERITEMS | ✓        |       |       |       |

The following fields are created when installing the Advanced bundle.

| Table          | New Field    | 6.2.1 | 6.2.2 | 6.2.3 | 6.2.4 |
|----------------|--------------|-------|-------|-------|-------|
| ACCOUNTPRODUCT | SALESORDERID | ✓     |       |       |       |

#### **New Forms**

A check mark indicates the version number in which the form was initially released.

| Form Name                 | 6.2.1 | 6.2.2 | 6.2.3 | 6.2.4 |
|---------------------------|-------|-------|-------|-------|
| Opportunity:Order Details | ✓     |       |       |       |

## **New Scripts**

| Form Name                                                              | 6.2.1 | 6.2.2 | 6.2.3 | - |
|------------------------------------------------------------------------|-------|-------|-------|---|
| System:SP_InitSalesProcess  • Called from the Insert Opportunity form. |       |       |       | ✓ |

## **Changes to Existing Forms**

A check mark indicates the version number in which the change was initially released.

| Form Name / Change                                                                                                    | 6.2.1    | 6.2.2    | 6.2.3 | 6.2.4    |
|----------------------------------------------------------------------------------------------------|----------|----------|-------|----------|
| Opportunity:Sales Process  • (6.2.1) The grdSalesProcessDateColumnValidateInput function was returning a boolean value which is incorrect. In the script on the form, changed the code to revert back to the previous date if the value entered is not a valid date.  • (6.2.2) In the script on the form, modified the grdSalesProcessCheckColumnToggle(Sender, Column, AText, State) sub. Added the PostOppDetailView sub. Modified for localization.                                                                                                    | ✓        | <b>✓</b> |       |          |
| System:Add Edit Sales Order  • (6.2.1) Added the ActualID field to the SalesOrderItems table. The ActualID value is obtained from the Product table.                                                                                                    | ✓        |          |       |          |
| System:Opportunity Statistics  • (6.2.1) Added the SLXIsNumeric function to check the value of the Opportunity.SalesPotential, Opportunity.ActualAmount, and Opportunity.WeightedTotal fields for upgrades from databases earlier than 5.0. Added logic to check for the year to be greater than 1900 (so an opportunity without an estimated close date displays properly). Added an additional check for the new MainView.GroupsPane.IDs collection. If the GroupID is empty, the user is on the Lookup Results group.  • (6.2.3.4) In the script on the form, modified the LoadStatistics(strGroupSQL) sub and added the AXFormClose(Sender) sub. | <b>√</b> |          |       | <b>√</b> |
| System:SP_Update Stages In the script on the form, modified the SetCompletedFlag function to do an ADO update instead of a SQL2 update.                                                                                                    | ✓        |          |       |          |
| System:Update Multiple Opportunities  • (6.2.1) In the script on the form, modified to check for Null and also blank out the date field if the value is 1899. Expanded the Notes column to allow for more data. Added col.CanDeleteText to the creation of the data grid at runtime.  • (6.2.2) Modified for localization.                                                                                                    | <b>√</b> | ✓        |       | <b>√</b> |

## **Changes to Existing Scripts**

| Script Name / Change                                                                                                    | 6.2.1 | 6.2.2 | 6.2.3 | 6.2.4 |
|----------------------------------------------------------------------------------------------------|-------|-------|-------|-------|
| System:SP_InitSalesProcess  Modified for localization.                                                                                                    |       |       |       | ✓     |
| System:SP_SalesProcessFunctions • (6.2.1) Modified so the objCon is properly dimmed within the GetAccManagerID method. • (6.2.4) Modified for localization. | ✓     |       |       | ✓     |

## **Changes to Existing Pick Lists**

A check mark indicates the version number in which the change was initially released.

| Pick List Name / Change | 6.2.1 | 6.2.2 | 6.2.3 | 6.2.4 |
|-------------------------|-------|-------|-------|-------|
| Sales Order Status      | ✓     |       |       |       |
| Sales Order Type        | ✓     |       |       |       |

## **Changes to Existing Reports**

A check mark indicates the version number in which the change was initially released.

| Report Name / Change                                                                                                    | 6.2.1 | 6.2.2 | 6.2.3 | 6.2.4 |
|----------------------------------------------------------------------------------------------------|-------|-------|-------|-------|
| Opportunity:Sales Process Stage Analysis  • Set the ReportAddCondition OnOpen event to the Opportunity:SLX OnOpen Opportunity Statistic Report Active Script. |       |       |       | ✓     |
| Opportunity:Sales Process Step Usage • Set the ReportAddCondition OnOpen event to the Opportunity:SLX OnOpen Opportunity Statistic Report Active Script.      |       |       |       | ✓     |

## **Changes to the Marketing Feature Pack**

The following plugin changes are installed with the SalesLogix v6.2.3a to v6.2.5 Marketing Feature Pack Upgrade bundle.

#### **New Forms**

| Form Name                               | 6.2.4 | 6.2.5 |  |
|-----------------------------------------|-------|-------|--|
| System:SLX Marketing Services Campaigns | ✓     |       |  |

## **Changes to Existing Forms**

| Form Name                                                                                                    | 6.2.4 | 6.2.5    |
|----------------------------------------------------------------------------------------------------|-------|----------|
| Campaign:Budget Results • (6.2.4.1) Modified for localization.                                                                                                    |       | <b>√</b> |
| Campaign:Responses  Modified for localization.                                                                                                    |       | ✓        |
| Campaign:Stages Tasks • (6.2.4.1) Modified for localization.                                                                                                    |       | <b>√</b> |
| Campaign:Targets  • (6.2.4) Modified to disable the Launch E-mail button if the user is not a Marketing Services user, if the user has been disabled (for example, MKTGSVC_USERINFO.ENABLED = "F"), or if the Marketing Services user is a "Use Primary" type of user and the Primary user has been disabled.  • (6.2.4.1) Modified for localization. | ✓     | ✓        |
| System:Add Edit Campaign Stage • (6.2.4.1) Modified for localization.                                                                                                    |       | <b>√</b> |
| System:Add Edit Stage Task • (6.2.4.1) Modified for localization.                                                                                                    |       | ✓        |
| System:Add Edit Marketing Services User  • (6.2.3.1) Added the chkAutoImport:TCheckBox control to the form and incorporated it into the script. Added the Enabled parameter to the SetData sub function.                                                                                                    | ✓     |          |
| System:Campaign Detail • (6.2.4.1) Modified for localization.                                                                                                    |       | ✓        |
| System:Convert Lead • (6.2.4.1) Modified for localization.                                                                                                    |       | <b>√</b> |
| System:Import Leads • Modified for localization.                                                                                                    |       | ✓        |
| System:Insert Campaign • (6.2.4.1) Modified for localization.                                                                                                    |       | <b>√</b> |
| System:Lead Detail  • (6.2.4.1) Modified for localization.  • (6.2.5) For the leLeadSource:TLookupEdit control, set LookupRestrictField to Status, LookupRestrictOp to =, and the OnPopup event to leLeadSourcePopup. In the script on the form, added the leLeadSourcePopup(Sender) sub.                                                             |       | <b>√</b> |
| System:Manage Marketing Services  • (6.2.4) Added an Enabled column to the Data Grid and a Campaigns button to the form.  • (6.2.4.1) Modified for localization.  • (6.2.5) In the script on the form, modified the cmdEditClick(Sender) sub to remove main view sizing.                                                                              | ✓     | ✓        |
| System:Manage Qualifications  Modified for localization.                                                                                                    |       | <b>√</b> |
| System:Manage Targets • (6.2.4.1) Modified for localization.                                                                                                    |       | ✓        |
| System:Matching Leads • (6.2.4.1) Modified for localization.                                                                                                    |       | ✓        |

## **Changes to Existing Scripts**

| Form Name                                                                                                    | 6.2.4 | 6.2.5 |
|----------------------------------------------------------------------------------------------------|-------|-------|
| System:Export_Grid_RS_To_Excel • (6.2.4.1) Modified for localization.                                                             |       | ✓     |
| System:SLX Lead Support • (6.2.4) Modified to map LEAD.DONOTSOLICIT to CONTACT.DONOTEMAIL. • (6.2.4.1) Modified for localization. | ✓     | ✓     |
| System:SLX Util • (6.2.4.1) Modified for localization.                                                                            |       | ✓     |